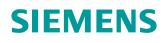

## Learn-/Training Document

Siemens Automation Cooperates with Education (SCE) | As of Version V15.1

**TIA Portal Module 020-111** SIMIT Process Simulation – Coupling with S7-PLCSIM Advanced / OPC UA

siemens.com/sce

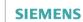

Global Industry Partner of WorldSkills International

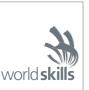

#### Matching SCE Trainer Packages for this Learn-/Training Document

#### **SIMIT Simulation Platform**

- SIMIT Simulation Platform with Dongle V10.0 (includes SIMIT S & CTE, FLOWNET, CONTEC libraries) – 2500-Simulation-Tags Order no.: 6DL8913-0AK00-0AS5
- Upgrade SIMIT Simulation Platform from V8.x/V9.x to V10.0 ((includes SIMIT S & CTE, FLOWNET, CONTEC libraries) Order no.: 6DL8913-0AK00-0AS6
- Demo-Version SIMIT Simulation Platform V10.0 Download: support.industry.siemens.com/cs/ww/de/ps/17120/dl

#### SIMATIC STEP 7 Software for Training

- SIMATIC STEP 7 Professional V15.1 Single License Order no.: 6ES7822-1AA05-4YA5
- SIMATIC STEP 7 Professional V15.1 6+20 User Classroom License Order no.: 6ES7822-1BA05-4YA5
- SIMATIC STEP 7 Professional V15.1 6+20 User Upgrade License Order no.: 6ES7822-1AA05-4YE5
- SIMATIC STEP 7 Professional V15.1 Student License for 20 Users Order no.: 6ES7822-1AC05-4YA5

Note that these trainer packages are replaced with successor packages when necessary. An overview of the currently available SCE packages is available at: <u>siemens.com/sce/tp</u>

#### **Continued training**

For regional Siemens SCE continued training, get in touch with your regional SCE contact siemens.com/sce/contact

#### Additional information regarding SCE

siemens.com/sce

#### Information regarding use

The SCE Learn-/Training Document for the integrated automation solution Totally Integrated Automation (TIA) was prepared for the program "Siemens Automation Cooperates with Education (SCE)" specifically for training purposes for public educational facilities and R&D institutions. Siemens does not guarantee the contents.

This document is only to be used for initial training on Siemens products/systems. This means it can be copied in whole or in part and given to trainees/students for use within the scope of their training/course of study. Disseminating or duplicating this document and sharing its content is permitted within public training and advanced training facilities for training purposes or as part of a course of study.

Exceptions require written consent from Siemens. Send all related requests to <u>scesupportfinder.i-ia@siemens.com</u>.

Offenders will be held liable. All rights including translation are reserved, particularly if a patent is granted or a utility model or design is registered.

Use for industrial customer courses is explicitly not permitted. We do not consent to commercial use of the Learn-/Training Document.

We wish to thank the TU Dresden and the Michael Dziallas Engineering Corporation and all other involved persons for their support during the preparation of this Learn-/Training Document.

## Table of contents

| 1 |     | Goal                                                                                            | 4 |
|---|-----|-------------------------------------------------------------------------------------------------|---|
| 2 |     | Requirement                                                                                     | 4 |
| 3 |     | Required hardware and software                                                                  | 5 |
| 4 |     | Theory                                                                                          | 6 |
|   | 4.1 |                                                                                                 |   |
| 5 |     | Required settings in Windows 10                                                                 | 7 |
|   | 5.1 | 1 Read permission for the SIMIT directory                                                       | 7 |
|   | 5.2 | 2 Set IP address of Siemens PLCSIM Virtual Ethernet Adapter                                     | 8 |
| 6 |     | Task1                                                                                           | 2 |
| 7 |     | Planning1                                                                                       | 2 |
| 8 |     | Structured step-by-step instructions1                                                           | 3 |
|   | 8.1 | 1 Retrieve an existing project in the TIA Portal1                                               | 3 |
|   | 8.2 | 2 Download the TIA Portal project to SIMATIC S7-PLCSIM Advanced18                               | 8 |
|   | 8.3 | 3 Create a SIMIT application with "OPC UA Client" coupling2                                     | 5 |
|   | 8.4 | 4 Start an existing SIMIT project with "OPC UA Client" coupling with SIMATIC S7-PLCSIM Advanced |   |
|   |     | as OPC UA server                                                                                | 4 |
| 9 |     | Additional information4                                                                         | 7 |

# SIMIT PROCESS SIMULATION – Coupling with S7-PLCSIM Advanced via OPC UA

## 1 Goal

The following pages will show how a coupling with SIMATIC S7-PLCSIM Advanced via OPC UA can be set up in the SIMIT process simulation software.

The order in which existing SIMIT projects with this coupling variant can be started together with a TIA Portal project for simulation of a program solution will also be described.

## 2 Requirement

This chapter builds on the chapter "SCE\_EN\_092-300 OPC UA with SIMATIC S7-1500 as OPC Server ...". To perform the work in this chapter, you can use the following project, for example: "sce-092-300-opc-ua-s7-1500....".

## **3** Required hardware and software

- 1 Engineering station: Requirements include hardware and Windows 10 operating system (for additional information, see Readme on the TIA Portal Installation DVDs)
- 2 SIMATIC STEP 7 Professional software in TIA Portal V15.1 or higher
- 3 SIMATIC S7-PLCSIM Advanced software V2.0 SP1 or higher
- 4 SIMIT software V10.0 Update 1 or higher (with dongle or in Demo mode)

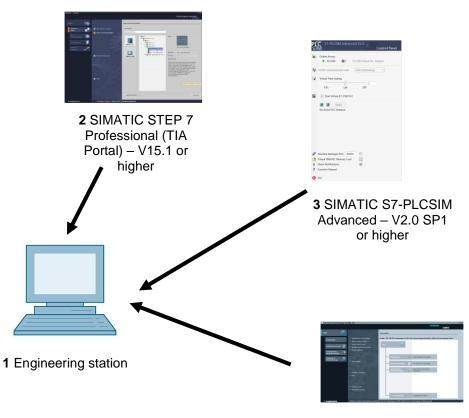

4 SIMIT – V10.0 Update 1 or higher

## 4 Theory

#### 4.1 SIMIT V10

SIMIT is process simulation software that can be used for the following:

- Complete plant simulation
- Simulation of signals, devices and plant responses
- Input and output simulator of test signals for an automation controller
- Testing and commissioning of automation software

SIMIT provides the following components for creating a simulation:

#### Chart

To build a simulation, components available in the libraries are put together in the chart editor and suitable parameters are entered.

#### Visualization

Visualizations provide an overview of the signals of your plant. Signals are visualized with controls (input and display objects) and graphical objects.

#### Coupling

The coupling is the interface to the automation system and is required for signal exchange. In addition to couplings with PLCSIM, PLCSIM Advanced, PRODAVE, etc., there is also a coupling with SIMIT as OPC UA client.

#### Demo mode

In demo mode you can get an impression of the use and performance capability of SIMIT without having to have a valid license.

However, SIMIT has only a limited range of functions in demo mode.

Existing models can be opened and simulated in demo mode. It is also possible to change these models and create new models. The models created or modified in this way can only be run on the computer on which they were created.

SIMIT Simulation is limited to 45 minutes in demo mode. The simulation must then be restarted.

#### Note:

 Further details and information can be found in the manuals, which can be downloaded from <u>support.automation.siemens.com</u>.

## 5 Required settings in Windows 10

Before you can set up a coupling with SIMATIC S7-PLCSIM Advanced via OPC-UA in the SIMIT process simulation software, the following settings in Windows 10 must be checked.

#### 5.1 Read permission for the SIMIT directory

The user who is logged onto the computer must have read permission for the following drive path:

C:\ProgramData\Siemens\Automation\SIMIT\8.0\PKI\own\private

→ Navigate with Windows 10 Explorer to the specified directory C:\ProgramData\Siemens\ Automation\SIMIT\8.0\PKI\own\private (→ Explorer → C → ProgramData → Siemens→ Automation  $\rightarrow$  SIMIT $\rightarrow$  8.0 $\rightarrow$  PKI $\rightarrow$  own $\rightarrow$  private)

| ile 📝 |                            |                         |                                            |                  |                               | _              |     |
|-------|----------------------------|-------------------------|--------------------------------------------|------------------|-------------------------------|----------------|-----|
| • >   | *                          | ns > Automation > SIMIT | > 8.0 > PKI > own > private                |                  | ڻ ~                           | Search private | م   |
|       | SCADAProjects              | Name                    | ~                                          | Date modified    | Туре                          | Size           |     |
| ~     | Siemens                    | Simit.OPCUAClient       | [F8B365C001D90B1C38D1F7C22384C577835585E1] | 3/7/2019 3:57 PM | Personal Information Exchange | 3 KB           |     |
| ~     | Automation                 |                         |                                            |                  |                               |                |     |
|       | ASU                        |                         |                                            |                  |                               |                |     |
| >     | Automation License Manager |                         |                                            |                  |                               |                |     |
| >     | AWB                        |                         |                                            |                  |                               |                |     |
| >     | ConfigFiles                |                         |                                            |                  |                               |                |     |
| >     | EDD_Component              |                         |                                            |                  |                               |                |     |
| >     | Logfiles                   |                         |                                            |                  |                               |                |     |
|       | ModullDs                   |                         |                                            |                  |                               |                |     |
| >     | PackageCache               |                         |                                            |                  |                               |                |     |
| >     | PLCSIM                     |                         |                                            |                  |                               |                |     |
| >     | PlcSim V14                 |                         |                                            |                  |                               |                |     |
| >     | PlcSim V15                 |                         |                                            |                  |                               |                |     |
| >     | Portal V15_1               |                         |                                            |                  |                               |                |     |
| >     | Rahmensetup                |                         |                                            |                  |                               |                |     |
| >     | Simatic OAM                |                         |                                            |                  |                               |                |     |
| ~     | SIMIT                      |                         |                                            |                  |                               |                |     |
|       | ✓                          |                         |                                            |                  |                               |                |     |
|       | > 📙 DEMO                   |                         |                                            |                  |                               |                |     |
|       | > 📙 FULL                   |                         |                                            |                  |                               |                |     |
|       | Y 📙 PKI                    |                         |                                            |                  |                               |                |     |
|       | > 🚺 issuers                |                         |                                            |                  |                               |                |     |
|       | Y 📴 own                    |                         |                                            |                  |                               |                |     |
|       | certs                      |                         |                                            |                  |                               |                |     |
|       | 🔁 private                  |                         |                                            |                  |                               |                |     |
|       | > 🛃 rejected               |                         |                                            |                  |                               |                |     |
| item  | s 🥅 annard N               | *                       |                                            |                  |                               |                | 8== |

→ If you receive the message shown here, you can get access to this folder by clicking "Continue".
 However, this only works if you have administrator rights on the computer. If not, you must reach out to your administrator. (→ Continue)

| Λ | You don't currently have permission to access this folder. |
|---|------------------------------------------------------------|
|   | Click Continue to permanently get access to this folder.   |

#### 5.2 Set IP address of Siemens PLCSIM Virtual Ethernet Adapter

For SIMATIC S7-PLCSIM Advanced to be accessed from the TIA Portal via TCP/IP, the IP address of the Siemens PLCSIM Virtual Ethernet Adapter must be set to match the IP address of the CPU in the TIA Portal project.

The procedure for setting the IP address of the Siemens PLCSIM Virtual Ethernet Adapter with Windows 10 operating system is shown here.

 $\rightarrow$  Select the network icon in the taskbar at the bottom and click  $\rightarrow$  "Network settings".

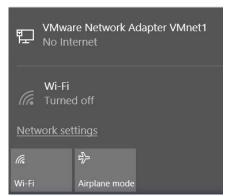

 $\rightarrow$  In the network settings window that opens, click  $\rightarrow$  "Ethernet" and then on  $\rightarrow$  "Change adapter options".

Settings

| ŝ        | Home                               | Ethernet                                                                      |
|----------|------------------------------------|-------------------------------------------------------------------------------|
|          | nd a setting $ ho$ work & Internet | VMware Network Adapter VMnet8<br>No Internet<br>VMware Network Adapter VMnet1 |
| ₽        | Status                             | No Internet                                                                   |
| (i.      | Wi-Fi                              | Unidentified network                                                          |
| 臣        | Ethernet                           | Ditte                                                                         |
| ß≣       | Dial-up                            | Related settings                                                              |
| <b>%</b> | VPN                                | Change adapter options                                                        |
| 0        | VFIN                               | Change advanced sharing options                                               |
| \$       | Airplane mode                      | Network and Sharing Center                                                    |
| ((j))    | Mobile hotspot                     | HomeGroup                                                                     |
| Ċ        | Data usage                         | Windows Firewall                                                              |
| ⊕        | Proxy                              |                                                                               |

 $\rightarrow$  Select  $\rightarrow$  "Siemens PLCSIM Virtual Ethernet Adapter" and click  $\rightarrow$  "Properties".

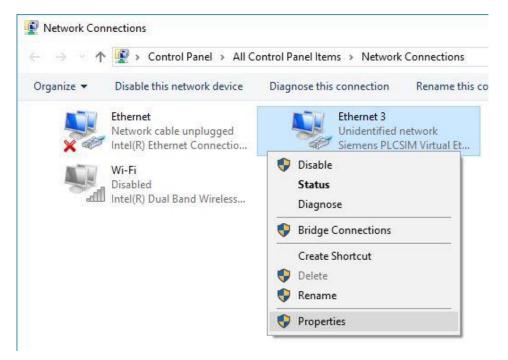

 $\rightarrow$  Select  $\rightarrow$  "Properties" for  $\rightarrow$  "Internet Protocol Version 4 (TCP/IPv4)".

| Networking                                                                                        | Sharing                                                                                      |                                                                      |                                        |                         |
|---------------------------------------------------------------------------------------------------|----------------------------------------------------------------------------------------------|----------------------------------------------------------------------|----------------------------------------|-------------------------|
| Connect us                                                                                        | sing:                                                                                        |                                                                      |                                        |                         |
| Siem                                                                                              | ens PLCSIM                                                                                   | Virtual Ethernet Ad                                                  | apter                                  |                         |
| This conne                                                                                        | ection uses th                                                                               | ne following items:                                                  | Con                                    | figure                  |
|                                                                                                   | Mware Bridge                                                                                 | r Sharing for Microso                                                | ft Networks                            | ^                       |
| ✓ <sup>1</sup> / <sub>2</sub> si ✓ <sup>1</sup> / <sub>2</sub> si ✓ <sup>1</sup> / <sub>2</sub> M | emens PLCS<br>ternet Protoc                                                                  | SIM Virtual Switch<br>SIN Version 4 (TCP/II<br>vork Adapter Multiple |                                        | v                       |
| i v v v v si<br>v v v v v v v v v v v v v v v v v v v                                             | emens PLCS<br>ternet Protoc                                                                  | IM Virtual Switch<br>ol Version 4 (TCP/II                            |                                        | ×                       |
| ☑ 🧐 Si<br>☑ 💵 M                                                                                   | emens PLCS<br>ternet Protoc<br>icrosoft Netw                                                 | IM Virtual Switch<br>ol Version 4 (TCP/II                            | exor Protocol                          |                         |
| Si Si<br>Insta<br>Descriptic<br>Transmis<br>wide are                                              | emens PLCS<br>ternet Protoc<br>icrosoft Netwo<br>all<br>on<br>ssion Control<br>ca network pr | 61M Virtual Switch<br>col Version 4 (TCP/II<br>vork Adapter Multiple | exor Protocol<br>Prop<br>otocol. The o | ><br>Derties<br>default |

→ You can now use the following IP address, for example → IP address: 192.168.0.99 and enter the following → subnet mask 255.255.255.0. Then apply the settings. (→ "OK")

| General                      |                                                                                    |
|------------------------------|------------------------------------------------------------------------------------|
|                              | d automatically if your network supports<br>need to ask your network administrator |
| Obtain an IP address auto    | matically                                                                          |
| • Use the following IP addre | ISS:                                                                               |
| IP address:                  | 192 . 168 . 0 . 99                                                                 |
| Subnet mask:                 | 255 . 255 . 255 . 0                                                                |
| Default gateway:             |                                                                                    |
| Obtain DNS server addres     | s automatically                                                                    |
| • Use the following DNS ser  |                                                                                    |
| Preferred DNS server:        |                                                                                    |
| Alternate DNS server:        |                                                                                    |
| Validate settings upon ex    | it Advanced                                                                        |

## 6 Task

A SIMIT simulation with a coupling with SIMATIC S7-PLCSIM Advanced via OPC UA is to be created. In so doing, the symbols of the inputs and outputs in SIMATIC S7-PLCSIM Advanced are to be accessed.

## 7 Planning

First, an existing TIA Portal project with activated OPC UA server is retrieved.

The following changes will then be made there:

- In the project properties, the "Support simulation during block compilation" option must be selected for "Protection".
- All FBs and DBs are removed from the project because the tags created there will otherwise be imported as signals.
- In the tag tables, the "Writable from HMI/OPC UA" attribute must be deselected for the PLC outputs.
   Otherwise, they will be imported into SIMIT as PLC inputs.
- The IO addresses to be simulated using SIMIT must not exist as hardware modules. Accordingly, we remove all affected IO modules.

Finally, the hardware configuration with the tag tables is also downloaded to SIMATIC S7-PLCSIM Advanced.

Now, a SIMIT project is created and a new "OPC UA Client" coupling with SIMATIC S7-PLCSIM Advanced is created there.

Next, the IO addresses are imported from SIMATIC S7-PLCSIM Advanced via OPC UA.

For simulation of a program solution, an existing TIA Portal project with activated OPC UA server is opened and downloaded to SIMATIC S7-PLCSIM Advanced.

The SIMIT project is then opened and started for testing the program solution.

## 8 Structured step-by-step instructions

You can find instructions on how to implement planning below. If you have advanced knowledge, the numbered steps are sufficient. Otherwise, it is recommended that you follow the individual steps of the instructions.

#### 8.1 Retrieve an existing project in the TIA Portal

→ Before you can access the "sce-092-300-opc-ua-s7-1500..." project from chapter "SCE\_EN\_092-300-OPC UA-S7-1500", you must retrieve it. To retrieve an existing project that has been archived, you must select the relevant archive with → Project → Retrieve in the project view. Confirm your selection with "Open". (→ Project → Retrieve → Select a .zap archive ... → Open)

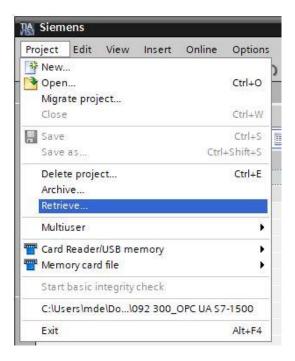

→ The next step is to select the destination folder where the retrieved project will be stored. Confirm your selection with "OK" (→ Destination folder ... → OK).

→ In the project properties, the " Support simulation during block compilation" option still needs to be selected for "Protection". (→ 092-300\_OPC UA S7-1500... → Properties → Protection → Support simulation during block compilation → OK)

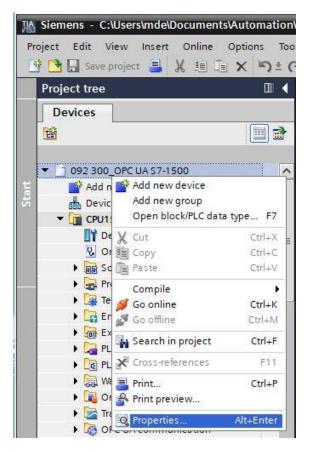

| General    | Protection |                                                                       |
|------------|------------|-----------------------------------------------------------------------|
| Protection |            | that the know-how protection of blocks can be weakened by a simulatio |
|            | Su Su      | pport simulation during block compilation.                            |
|            | •          |                                                                       |
|            | •          |                                                                       |
|            |            |                                                                       |
|            |            |                                                                       |
|            | < III      |                                                                       |
|            |            | OK Cance                                                              |

→ All FBs and DBs are to be removed from the project because the tags created there will otherwise be imported as signals. Here, we delete all program blocks of the project by selecting them and right-clicking. We now select "Delete" from the options. (→ CPU\_1516F → Program blocks → Delete)

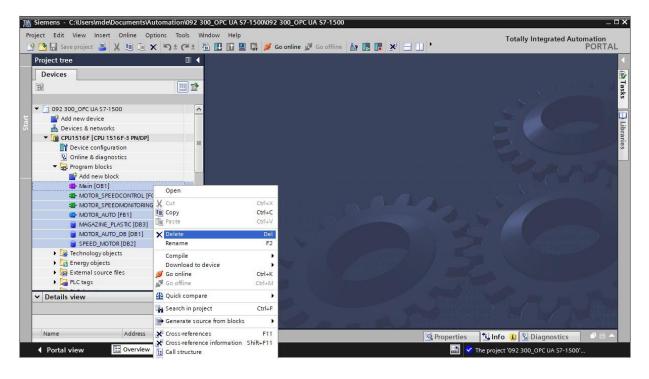

→ In the tag tables, the "Writable from HMI/OPC UA" attribute must be deselected for the PLC outputs. Otherwise, they will be imported into SIMIT as PLC inputs. Open the "Tag table\_sorting station" and deselect the "Writable from HMI/OPC UA" attribute for all output signals. (→ CPU\_1516F → PLC tags → Tag table\_ sorting station → Writable from HMI/OPC UA)

| oject tree                       |      | 092 | 300_       | OPC UA    | s7-1500 → 0 | CPU1516F [C | PU 1516F-3 | PN/DP] | ▶ PLC tags ▶ Tag table   | _sorting station [3 | 30] 🗕 🖬 🖬 🕻           |
|----------------------------------|------|-----|------------|-----------|-------------|-------------|------------|--------|--------------------------|---------------------|-----------------------|
| Devices                          |      |     |            |           |             |             |            |        |                          | Tags                | User constants        |
| 8                                |      | -   | <b>*</b> 5 | → + °     | ° 🗊         |             |            |        |                          |                     | 2                     |
| 1.                               |      | 1   | ag ta      | ble sorti | ng station  |             |            |        |                          |                     |                       |
| 092 300_OPC UA \$7-1500          | ^    | 1   | 1          | lame      | Data type   | Address 👻   | Retain     | Acces  | Writable from HMI/OPC UA | Visibl Supervis     | Comment               |
| Add new device                   |      | 1   |            | -U1       | Int         | 0 %QW64     |            |        |                          |                     | manipulated value s   |
| 📥 Devices & networks             |      | 2   | -          | -P7       | Bool        | %Q1.3       |            |        |                          |                     | display cylinder -M4  |
| CPU1516F [CPU 1516F-3 PN/DP]     |      | 3   | -          | -P6       | Bool        | %Q1.2       |            |        |                          |                     | display cylinder -M4  |
| Device configuration             | =    | 4   | -00        | -P5       | Bool        | %Q1.1       |            |        |                          |                     | display "automatic    |
| 🚱 Online & diagnostics           |      | 5   | -00        | -P4       | Bool        | %Q1.0       |            |        |                          |                     | display "emergency    |
| Program blocks                   |      | 6   | -          | -P3       | Bool        | %Q0.7       |            |        |                          |                     | display "automatic    |
| 🕨 🙀 Technology objects           |      | 7   | -          | -P2       | Bool        | %Q0.6       |            |        |                          |                     | display "manual mo    |
| 🕨 📴 Energy objects               |      | 8   | -          | -P1       | Bool        | %Q0.5       |            |        |                          |                     | display "main switc…  |
| External source files            |      | 9   | -          | -M3       | Bool        | %Q0.4       |            |        |                          |                     | cylinder -M4 extend   |
| 🔻 🌄 PLC tags                     |      | 10  | -00        | -M2       | Bool        | %Q0.3       |            |        |                          |                     | cylinder -M4 retract  |
| 🍇 Show all tags                  |      | 11  |            | -Q3       | Bool        | %Q0.2       |            |        |                          |                     | conveyor motor -M     |
| 💕 Add new tag table              |      | 12  | -00        | -Q2       | Bool        | %Q0.1       |            |        |                          |                     | conveyor motor -M     |
| 💥 Default tag table [53]         |      | 13  | -          | -Q1       | Bool        | %Q0.0       |            |        |                          |                     | conveyor motor -M     |
| 🍓 Tag table_sorting station [30] |      | 14  | -          | -B8       | Int         | %IW64       |            |        |                          |                     | sensor actual value   |
| PLC data types                   |      | 15  | -          | -S6       | Bool        | %11.7       |            |        |                          |                     | pushbutton manual     |
| Watch and force tables           |      | 16  |            | -55       | Bool        | %11.6       |            |        |                          |                     | pushbutton manual     |
| Online backups                   |      | 17  | -00        | -54       | Bool        | %11.5       |            |        |                          |                     | pushbutton manual     |
| 🕨 🚰 Traces                       | V    | 18  | -          | -53       | Bool        | %11.4       |            |        |                          |                     | pushbutton manual     |
| Details view                     | 1000 | 19  | -          | -B7       | Bool        | %11.3       |            |        |                          |                     | sensor part at end o  |
| betuils new                      |      | 20  | -          | -B6       | Bool        | %11.2       |            |        |                          |                     | sensor part in front  |
|                                  | _    | 21  | -          | -B5       | Bool        | %11.1       |            |        |                          |                     | sensor metal part (no |
|                                  |      |     | <          |           | 100         |             |            |        |                          |                     |                       |

→ The IO addresses to be simulated using SIMIT must not exist as hardware modules. Accordingly, we also remove all IO modules by selecting them, right-clicking on them and selecting "Delete". (→ CPU\_1516F → Device configuration → Delete)

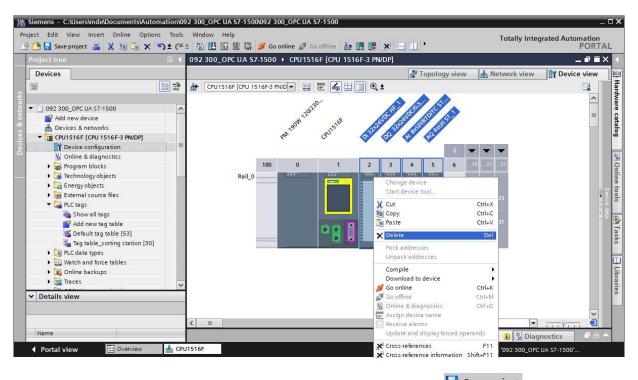

→ Then click on the "CPU\_1516F" folder. In the menu, first select the " $\square$  Save project " button and then the " $\square$ " button for compiling. (→ CPU\_1516F →  $\square$  Save project →  $\square$ )

| Siemens       C:\Users\mde\Documents\Auton         Project       Edit       View       Insert       Online       Options    | s Tools Window Hel |
|----------------------------------------------------------------------------------------------------|--------------------|
| Project tree                                                                                                    | □                  |
| Devices                                                                                                    | ■ ■ dr CPU1516     |
| O92 300_OPC UA \$7-1500     Add new device     Devices & networks     OPU1516F [CPU 1516F-3 PN/DP]     Device configuration | ^                  |
| Devices & networks                                                                                                    |                    |
| Device configuration                                                                                                    |                    |
| Online & diagnostics                                                                                                    |                    |
| 🕨 🕞 Program blocks                                                                                                    |                    |

## 8.2 Download the TIA Portal project to SIMATIC S7-PLCSIM Advanced

Before you can download the CPU\_1516F from the project "092-300\_OPC UA S7-1500", SIMATIC S7-PLCSIM Advanced must be opened and a CPU with the appropriate settings must be started there.

→ Open "S7-PLCSIM Advanced" from the desktop of your computer by double-clicking on the logo for the application. (→ S7-PLCSIM Advanced)

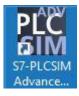

→ In the "Control Panel" of S7-PLCSIM Advanced, select the settings shown here for the virtual S7-1500 and start it. (→ Control Panel → PLCSIM Virtual Ethernet Adapter → <Local> → CPU\_1516F → 192.168.0.1 → 255.255.255.0 → Unspecified CPU 1500 → Start)

|     | 1                   | 100                      | Control | Panel |  |
|-----|---------------------|--------------------------|---------|-------|--|
| C   | nline Access        | PLCSIM Virtual Eth. Adap | ntar 🐞  |       |  |
| т   | CP/IP communication |                          | v       |       |  |
|     |                     | Cocal 2                  |         |       |  |
| V   | irtual Time Scaling | ][1                      |         |       |  |
|     | 0.01 (              | Off 100                  |         |       |  |
| (   | Start Virtual S7-15 | 500 PLC                  |         |       |  |
|     | Instance name       | CPU_1516F                |         |       |  |
|     | IP address [X1]     | 192.168.0.1              |         |       |  |
|     | Subnet mask         | 255.255.255.0            |         |       |  |
|     | Default gateway     |                          |         |       |  |
|     | PLC type            | Unspecified CPU 1500     | ~       |       |  |
|     |                     | Start                    |         |       |  |
| 1.1 | MRES                | ]                        |         |       |  |
| 1.1 |                     | Drop Instances Here      |         |       |  |

→ The virtual S7-1500 is now started in S7-PLCSIM Advanced. The virtual controller of the TIA Portal and SIMIT can be accessed via the configured address.

|                                             | dvanced V2.0 SP1              |          |  |
|---------------------------------------------|-------------------------------|----------|--|
| VI                                          | Contr                         | ol Panel |  |
| Online Access                               |                               |          |  |
| PLCSIM                                      | PLCSIM Virtual Eth. Adapter 🧕 |          |  |
| TCP/IP communication                        | with <local> ~</local>        |          |  |
| Virtual Time Scaling                        |                               |          |  |
|                                             |                               |          |  |
| 0.01 (                                      | Off 100                       |          |  |
| Start Virtual S7-1                          | 500 PLC                       |          |  |
| Instance name                               | CPU_1516F                     |          |  |
| IP address [X1]                             | 192.168.0.1                   |          |  |
| Subnet mask                                 | 255.255.255.0                 |          |  |
| Default gateway                             |                               |          |  |
| PLC type                                    | Unspecified CPU 1500 🗸        |          |  |
| PLC type                                    |                               |          |  |
| MRES                                        | Start                         |          |  |
| MRES                                        | Start                         | (*)      |  |
| MRES<br>1 Active PLC Instance(<br>CPU_1516F | Start                         | 8        |  |

→ To download your entire CPU, select the → "CPU\_1516F [CPU1516F-3 PN/DP]" folder in the TIA Portal and click the "Download to device" button  $\square$ →.

| Project tree                                                                                                    |   | 1       1       1       1       1       1       1       1       1       1       1       1       1       1       1       1       1       1       1       1       1       1       1       1       1       1       1       1       1       1       1       1       1       1       1       1       1       1       1       1       1       1       1       1       1       1       1       1       1       1       1       1       1       1       1       1       1       1       1       1       1       1       1       1       1       1       1       1       1       1       1       1       1       1       1       1       1       1       1       1       1       1       1       1       1       1       1       1       1       1       1       1       1       1       1       1       1       1       1       1       1       1       1       1       1       1       1       1       1       1       1       1       1       1       1       1       1       1       1 |
|----------------------------------------------------------------------------------------------------|---|----------------------------------------------------------------------------------------------------|
|                                                                                                    |   |                                                                                                    |
| 1092 300_OPC UA 57-1500     Add new device     Devices & networks     CPU1516F [CPU 1516F-3 PN/DP]                                                                                                    |   | N 1919 CRUSSE                                                                                                    |
| Pevice configuration  Q Online & diagnostics  Program blocks  Program blocks |   | 100 0 1 2 3 4 5 6<br>Rail_0                                                                                                    |
| ا Show all tags<br>Mark Add new tag table<br>Mark Add new tag table [49]<br>Mark Tag table_sorting station [30]                                                                                                    | ~ |                                                                                                    |
| Details view     Module                                                                                                    |   | 🔍 Properties 🚺 Info 🚺 🗓 Diagnostics 💷 🗖 🗖                                                                                                    |

 $\rightarrow$  The manager for configuring connection properties then opens. (Extended download).

|           | Device   | Device type                | Slot   | Interface type | Address              | Subnet                        |
|-----------|----------|----------------------------|--------|----------------|----------------------|-------------------------------|
|           | CPU1516F | CPU 1516F-3 PN/            |        | PROFIBUS       | 2                    |                               |
|           |          | CPU 1516F-3 PN/            | 1 X1   | PN/IE          | 192.168.0.1          | PN/IE_1                       |
|           |          | CPU 1516F-3 PN/            | 1 X2   | PN/IE          | 192.168.1.1          |                               |
|           |          |                            |        |                |                      |                               |
|           |          | Type of the PG/PC inte     |        | Please select  |                      |                               |
|           |          | PG/PC inte                 | rface: |                |                      |                               |
|           |          | Connection to interface/su | bnet:  |                |                      | -                             |
|           |          | 1st gat                    | eway:  |                |                      | -                             |
|           |          |                            |        |                |                      |                               |
| °8 [      |          |                            |        |                |                      |                               |
| Flash LED |          |                            |        |                |                      |                               |
|           | 1        |                            |        | [              | ] Display only error | ·                             |
| Flash LED | :        |                            |        | (              | ] Display only error | <u>S</u> tart sea<br>messages |

- $\rightarrow$  First, the interface must be correctly selected. This happens in three steps.
- $\rightarrow~$  Type of the PG/PC interface  $\rightarrow$  PN/IE

| Configured acce | ss nodes of "CPU1516F"    |         |                |             |       |
|-----------------|---------------------------|---------|----------------|-------------|-------|
| Device          | Device type               | Slot    | Interface type | Address     | Subn  |
| CPU1516F        | CPU 1516F-3 PN/           | 1 X3    | PROFIBUS       | 2           |       |
|                 | CPU 1516F-3 PN/           | 1 X1    | PN/IE          | 192.168.0.1 | PN/IE |
|                 | CPU 1516F-3 PN/           | 1 X2    | PN/IE          | 192.168.1.1 |       |
|                 | Type of the PG/PC inte    | erface: | PN/IE          |             |       |
|                 | PG/PC inte                | erface: | Please select  |             |       |
|                 |                           |         |                |             |       |
|                 | Connection to interface/s | ubnet:  |                |             |       |

 $\rightarrow~$  PG/PC interface  $\rightarrow$  here: Siemens PLCSIM Virtual Ethernet Adapter

| Configured acce | ess nodes of "CPU1516F"                  |         |                                |                                                                         |           |
|-----------------|------------------------------------------|---------|--------------------------------|-------------------------------------------------------------------------|-----------|
| Device          | Device type                              | Slot    | Interface type                 | Address                                                                 | Subnet    |
| CPU1516F        | CPU 1516F-3 PN/                          | 1 X3    | PROFIBUS                       | 2                                                                       |           |
|                 | CPU 1516F-3 PN/                          | 1 X1    | PN/IE                          | 192.168.0.1                                                             | PN/IE_1   |
|                 | CPU 1516F-3 PN/                          | 1 X2    | PN/IE                          | 192.168.1.1                                                             |           |
|                 |                                          |         |                                |                                                                         |           |
|                 | Type of the PG/PC inte                   | erface: | PN/IE                          |                                                                         | -         |
|                 | Type of the PG/PC inte<br>PG/PC inte     |         |                                | M Virtual Ethernet Ad                                                   |           |
|                 |                                          | erface: |                                | M Virtual Ethernet Ad                                                   |           |
|                 | PG/PC inte<br>Connection to interface/si | erface: | Please select<br>Please select | M Virtual Ethernet Ad<br>et Connection (4) I21<br>M Virtual Ethernet Ad | apter 🗸 🔻 |

 $\rightarrow$  Connection to interface/subnet  $\rightarrow$  "PN/IE\_1"

| Configured acces | s nodes of "CPU1516F"                |                  |                |                        |          |  |
|------------------|--------------------------------------|------------------|----------------|------------------------|----------|--|
| Device           | Device type                          | Slot             | Interface type | Address                | Subnet   |  |
| CPU1516F         | CPU 1516F-3 PN/                      | 1 X3             | PROFIBUS       | 2                      |          |  |
|                  | CPU 1516F-3 PN/                      | 1 X1             | PN/IE          | 192.168.0.1            | PN/IE_1  |  |
|                  | CPU 1516F-3 PN/                      | 1 X2             | PN/IE          | 192.168.1.1            |          |  |
|                  | Type of the PG/PC inte               | rface:           | PN/IE          |                        |          |  |
|                  | Type of the PG/PC inte<br>PG/PC inte |                  | -              | IM Virtual Ethernet Ac |          |  |
|                  |                                      | rface:           | -              | M Virtual Ethernet Ac  |          |  |
|                  | PG/PC inte                           | rface:<br>ibnet: | Siemens PLCS   | (1'                    | dapter 💌 |  |

→ The → "Show all compatible devices" check box must then be selected. The search for devices in the network is started by clicking the →  $\frac{\text{Start search}}{\text{button.}}$  button.

|           | Device            | Device type                | Slot    | Interface type | Address               | Subnet                           |
|-----------|-------------------|----------------------------|---------|----------------|-----------------------|----------------------------------|
|           | CPU1516F          | CPU 1516F-3 PN/            | 1 X3    | PROFIBUS       | 2                     |                                  |
|           |                   | CPU 1516F-3 PN/            | 1 X1    | PN/IE          | 192.168.0.1           | PN/IE_1                          |
|           |                   | CPU 1516F-3 PN/            | 1 X2    | PN/IE          | 192.168.1.1           |                                  |
|           |                   | Type of the PG/PC inte     | erface: | PN/IE          |                       |                                  |
|           |                   | PG/PC inte                 |         | Siemens PLCS   | IM Virtual Ethernet / | Adapter 🔽 🖲                      |
|           |                   | Connection to interface/su |         | PN/IE_1        |                       | v C                              |
|           |                   |                            |         |                |                       |                                  |
|           |                   | 1st gat                    | teway:  | 177            |                       |                                  |
|           | Select target dev | vice:                      |         | [              | Show all compatib     | le devices                       |
|           | Device            | Device type                | Interf  | ace type Add   | dress                 | Target device                    |
|           | -                 | -                          | PN/IE   | Acc            | ess address           |                                  |
|           |                   |                            |         |                |                       |                                  |
| 1000      |                   |                            |         |                |                       |                                  |
|           |                   |                            |         |                |                       |                                  |
|           |                   |                            |         |                |                       |                                  |
| Flash LED |                   |                            |         |                |                       |                                  |
| Flash LED |                   |                            |         |                |                       |                                  |
| Flash LED |                   |                            |         |                |                       |                                  |
| Flash LED |                   |                            |         |                |                       | <u>S</u> tart sear               |
| Flash LED |                   |                            |         | ſ              | Display only erro     |                                  |
|           | :                 |                            |         | (              | Display only erro     | <u>S</u> tart sear<br>r messages |
|           | 5                 |                            |         | (              | Display only erro     |                                  |
|           | :                 |                            |         | (              | Display only erro     |                                  |

→ If the controller is shown in the list, it must be selected before the download can be started. ( $\rightarrow$  CPU1516F-3 PN/DP  $\rightarrow$  Load)

|                                      | Device                                                                        | Device type                             | Slot                    | Interface type | Address                                         | Subnet                                |  |
|--------------------------------------|-------------------------------------------------------------------------------|-----------------------------------------|-------------------------|----------------|-------------------------------------------------|---------------------------------------|--|
|                                      | CPU1516F                                                                      | CPU 1516F-3 PN/                         | 1 X3                    | PROFIBUS       | 2                                               |                                       |  |
|                                      |                                                                               | CPU 1516F-3 PN/                         | 1 X1                    | PN/IE          | 192.168.0.1                                     | PN/IE_1                               |  |
| _                                    |                                                                               | CPU 1516F-3 PN/                         | 1 X2 PN/IE              |                | 192.168.1.1                                     |                                       |  |
|                                      | Tv                                                                            | pe of the PG <mark>/</mark> PC inter    | face:                   | PN/IE          |                                                 | -                                     |  |
|                                      |                                                                               | PG/PC inter                             |                         | 10             | iM Virtual Ethernet A                           |                                       |  |
|                                      | Come                                                                          | ction to interface/su                   |                         | -              | sivi virtual Etherner /                         |                                       |  |
|                                      | Conne                                                                         |                                         |                         | PN/IE_1        |                                                 |                                       |  |
|                                      |                                                                               | 1st gate                                | eway:                   |                |                                                 | *                                     |  |
|                                      |                                                                               |                                         |                         |                | Chow all compatib                               | la devices                            |  |
|                                      | Select target device:                                                         | Device type                             | Interf                  | ratura         | Show all compatib                               |                                       |  |
|                                      | Device                                                                        | Device type                             |                         |                | dress                                           | Target devic                          |  |
|                                      | Device<br>CPU_1516F                                                           | CPU 1516F-3 PN/                         | PN/IE                   | 19             | dress<br>2.168.0.1                              |                                       |  |
|                                      | Device                                                                        | CPU 1516F-3 PN/                         | PN/IE                   | 19<br>19       | dress                                           | Target devic                          |  |
|                                      | Device<br>CPU_1516F                                                           | CPU 1516F-3 PN/                         | PN/IE<br>PN/IE          | 19<br>19       | dress<br>2.168.0.1<br>2.168.1.1                 | Target devic                          |  |
|                                      | Device<br>CPU_1516F                                                           | CPU 1516F-3 PN/                         | PN/IE<br>PN/IE          | 19<br>19       | dress<br>2.168.0.1<br>2.168.1.1                 | Target devic                          |  |
|                                      | Device<br>CPU_1516F                                                           | CPU 1516F-3 PN/                         | PN/IE<br>PN/IE          | 19<br>19       | dress<br>2.168.0.1<br>2.168.1.1                 | Target devic                          |  |
| ,                                    | Device<br>CPU_1516F                                                           | CPU 1516F-3 PN/                         | PN/IE<br>PN/IE          | 19<br>19       | dress<br>2.168.0.1<br>2.168.1.1                 | Target devic                          |  |
|                                      | Device<br>CPU_1516F                                                           | CPU 1516F-3 PN/                         | PN/IE<br>PN/IE          | 19<br>19       | dress<br>2.168.0.1<br>2.168.1.1                 | Target devic                          |  |
|                                      | Device<br>CPU_1516F<br>cpu_1516f.profinet-sc<br>                              | CPU 1516F-3 PN/                         | PN/IE<br>PN/IE          | 19<br>19       | dress<br>2.168.0.1<br>2.168.1.1<br>cess address | Target devic<br>CPU_1516F<br><br><br> |  |
| mation:                              | Device<br>CPU_1516F<br>cpu_1516f.profinet-sc<br>                              | CPU 1516F-3 PN/<br>S7-1500 (PLCSIM)<br> | PN/IE<br>PN/IE          | 19<br>19       | dress<br>2.168.0.1<br>2.168.1.1                 | Target devic<br>CPU_1516F<br><br><br> |  |
| o<br>oformation:<br>essible devi     | Device<br>CPU_1516F<br>cpu_1516f.profinet-sc<br><br>ice cpu_1516f.profinet-sc | CPU 1516F-3 PN/<br>S7-1500 (PLCSIM)<br> | PN/IE<br>PN/IE<br>PN/IE | 19<br>19       | dress<br>2.168.0.1<br>2.168.1.1<br>cess address | Target devic<br>CPU_1516F<br><br><br> |  |
| rmation:<br>sible devi<br>ted. 2 con | Device<br>CPU_1516F<br>cpu_1516f.profinet-sc<br>                              | CPU 1516F-3 PN/<br>S7-1500 (PLCSIM)<br> | PN/IE<br>PN/IE<br>PN/IE | 19<br>19       | dress<br>2.168.0.1<br>2.168.1.1<br>cess address | Target devic<br>CPU_1516F<br><br><br> |  |

 $\rightarrow$  You first obtain a preview. Confirm the suggested actions and continue with  $\rightarrow$  "Load".

| Image: Image: | Load 'CPU1516F'     |
|----------------------------------------------------------------------------------------------------|---------------------|
|                                                                                                    |                     |
| <ul> <li>Different modules Differences between configured and target modules (on</li> </ul>                                                                                                    |                     |
|                                                                                                    | lline)              |
| 📀 🕨 Reset Reset module                                                                                                    | Delete all          |
| Stop modules The modules are stopped for downloading to device.                                                                                                    | Stop all            |
| <ul> <li>Device configurati Delete and replace system data in target</li> </ul>                                                                                                    | Download to device  |
| Software Download software to device                                                                                                    | Consistent download |
| Text libraries Download all alarm texts and text list texts to device                                                                                                    | Consistent download |
| u u                                                                                                    |                     |

Note:

- The Symbol should be visible in every line of the "Load preview". You can find additional information in the "Message" column
- → The → "Start module" option is now selected before the download operation can be completed with  $\rightarrow$  "Finish".

| tatus | 1 | Target                            | Message                                        | Action          |   |
|-------|---|-----------------------------------|------------------------------------------------|-----------------|---|
| 4     | 0 | ▼ CPU1516F                        | Downloading to device completed without error. | Load 'CPU1516F' |   |
|       | 0 | <ul> <li>Start modules</li> </ul> | Start modules after downloading to device.     | Start module    | - |
|       | 0 |                                   | The module "CPU1516F" can be started.          |                 |   |
|       |   |                                   |                                                |                 |   |
|       |   |                                   |                                                |                 |   |
|       |   |                                   |                                                |                 |   |
|       |   |                                   |                                                |                 |   |
|       |   |                                   |                                                |                 |   |
|       |   |                                   |                                                |                 |   |
|       |   |                                   |                                                |                 |   |

## 8.3 Create a SIMIT application with "OPC UA Client" coupling

→ Start SIMIT from the desktop of your computer by double-clicking on the logo for the "SIMIT SP" application (→ SIMIT SP)

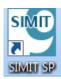

→ Create a new project "020-111\_SIMIT PLCSIMAdv OPC UA". (→ Create new project → 020-111\_SIMIT PLCSIMAdv OPC UA → Create)

|                             |         |                                              |                              |                                                          | _ 🗆 ×  |
|-----------------------------|---------|----------------------------------------------|------------------------------|----------------------------------------------------------|--------|
|                             |         |                                              |                              | SIEMENS<br>SIM                                           | IIT    |
| Start                       |         | 572                                          | Create new project           |                                                          |        |
| Couplings                   | <b></b> | Open existing project     Create new project | Projectname<br>Target folder | 020-111-SIMIT PLCSIMAdv OPC UA<br>C:\Users\mde\Documents |        |
| Simulation model            | 3       | Retrieve project<br>Retrieve sample project  | Author                       |                                                          |        |
| Automatic<br>model creation | *       | Close project                                |                              |                                                          | Create |
| Diagnostics & visualization | Q       | Cetting started                              |                              |                                                          |        |
|                             |         | Installed software<br>Help                   |                              |                                                          |        |
|                             |         | Size variant<br>User interface language      |                              |                                                          |        |
| Project view                |         |                                              |                              |                                                          |        |

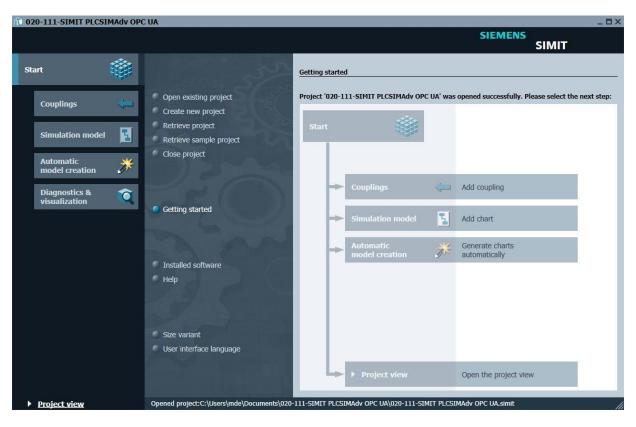

 $\rightarrow$  Change to the "Project view". ( $\rightarrow$  Project view)

→ Create a "New coupling" "OPC UA Client" for your project under "Couplings". (→ Couplings → New coupling → OPC UA Client → OK)

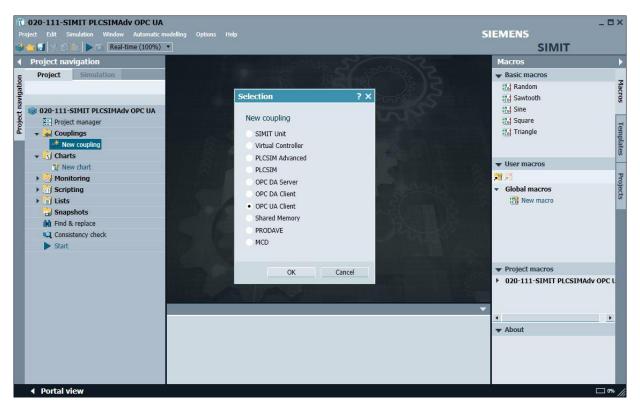

→ Switch to the TIA Portal and open the "Device configuration" in the previously retrieved project "092-300\_OPC UA S7-1500". Select the CPU. In the properties under OPC UA, copy the address of the activated OPC UA server. (→ 092-300\_OPC UA S7-1500 → Device configuration → CPU\_1516F → Properties → OPC UA → General → Server addresses → opc-tcp://192.168.0.1:4840 → Copy)

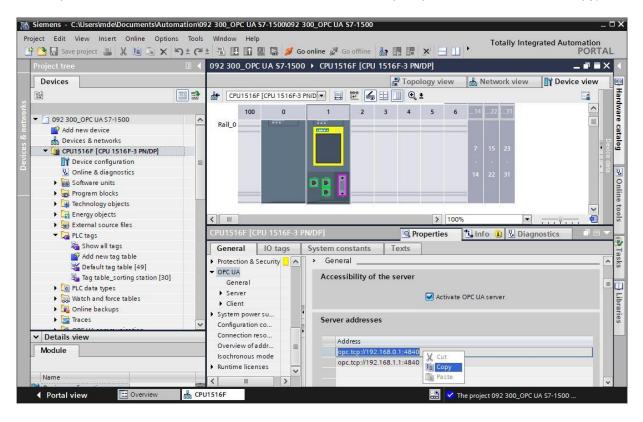

→ Paste the previously copied OPC UA server address of the CPU 1516F into SIMIT as "OPC UA Server URL" under "Couplings", "OPC UA client". (→ SIMIT → Couplings → OPC UA Client → Properties → OPC UA Server URL → Paste)

| <b>10 020-111-SIMIT PLCSIMAdv OPC UA</b><br>Project Edit Simulation Window Automatic m | odellina Ontions He                                          | 'n                                            |                           |                 | SIEMENS      |                                     | _ 🗆 ×            |
|----------------------------------------------------------------------------------------|--------------------------------------------------------------|-----------------------------------------------|---------------------------|-----------------|--------------|-------------------------------------|------------------|
| 🍪 👝 🗐 🔧 🗿 📩 🕨 🔂 Real-time (100%)                                                       |                                                              |                                               |                           |                 |              | SIMIT                               |                  |
| Project navigation                                                                     | OPC UA client (0                                             | PCUAClient)*                                  |                           |                 | _ 2 # X      | Signals                             | Þ                |
| Project Simulation                                                                     | 🛃 🕞 🕞 Browse                                                 |                                               |                           |                 |              |                                     | Name Signals     |
| Project Simulation                                                                     | ✓ Inputs Res     Default Nam     ¥                           | et filter<br>e 🛆                              | Type                      | Multiplier<br>T | Comment      | Origin<br>All<br>Signal type<br>All | •                |
| مهند New coupling                                                                      |                                                              |                                               |                           |                 |              | Data type<br>All                    | ▼<br>eset filter |
| Monitoring     Scripting     Ists                                                      | ✓ Outputs Res     Name     X                                 | et filter                                     | Type                      | Multiplier      | Comment      | ✓ Search r<br>Source                | esults<br>Name   |
| Snapshots  Find & replace  Consistency check  Start                                    |                                                              |                                               |                           |                 |              |                                     |                  |
|                                                                                        | OPC UA dient                                                 |                                               |                           |                 | Properties V | 1                                   |                  |
|                                                                                        | Property                                                     | Value                                         |                           |                 |              | 1                                   |                  |
|                                                                                        | Time slice<br>OPC UA server URL<br>Endpoint<br>Namespace URI | 2<br>opc.tcp://localhost:4840<br>Not assigned | Cut Ctrl+X<br>Copy Ctrl+C |                 |              |                                     |                  |
|                                                                                        | Status display                                               | is_active                                     | Paste Chrl+V              |                 |              | 🔻 Info                              |                  |
|                                                                                        |                                                              |                                               |                           |                 |              | Origin<br>Signal type               |                  |
| <ul> <li>Portal view</li> <li>OPC UA client</li> </ul>                                 |                                                              |                                               |                           |                 |              | -                                   | - 0%             |

→ Under "Properties", select the settings shown below for "Endpoint" and "Namespace URI". (→ Properties  $\rightarrow$  Endpoint  $\rightarrow$  Name space URI)

|                    | 020-111-SIMIT PLCSIMAdv OPC UA                                   |                                            | e Heln             |                      |                                                |   |                    |                     | SIEME   | NS                                 |                   | - <b>-</b> ×    |
|--------------------|------------------------------------------------------------------|--------------------------------------------|--------------------|----------------------|------------------------------------------------|---|--------------------|---------------------|---------|------------------------------------|-------------------|-----------------|
|                    | 🔁 🔝 🖄 👘 🕨 🖾 Real-time (100%)                                     |                                            |                    |                      |                                                |   |                    |                     |         | SIN                                | ШТ                |                 |
| 4                  | Project navigation                                               | OPC UA clie                                | ent (OPCL          | JAClient)*           |                                                |   |                    |                     | . 🗹 🗗 🗙 | Signals                            |                   | Þ               |
| gation             | Project Simulation                                               | H G G Br                                   | owse               |                      |                                                |   |                    |                     |         | Source                             | Name              | Signals         |
| Project navigation | O20-111-SIMIT PLCSIMAdv OPC UA     Project manager     Gouplings | ▼ Inputs<br>Default                        | Reset filt<br>Name | er                   | Туре                                           | Ŧ | Multiplier         | Comment             |         | Origin<br>All<br>Signal typ<br>All | •                 |                 |
|                    | الله الله الله الله الله الله الله الل                           |                                            |                    |                      |                                                |   |                    |                     |         | Data type<br>All                   | ▼<br>Reset filter |                 |
|                    | Monitoring     Scripting                                         | Outputs     Name     T                     | Reset filt         | er                   | Туре                                           | × | Multiplier         | Comment             |         | ➡ Search                           | results<br>Name   |                 |
|                    | Consistency check                                                | *                                          |                    |                      |                                                |   |                    |                     |         | Source                             | Name              | I               |
|                    | Start                                                            | OPC UA clien                               | t                  |                      |                                                |   |                    | Proper              | ties 🔻  |                                    |                   |                 |
|                    |                                                                  | Property                                   |                    | Value                |                                                |   |                    |                     |         |                                    |                   |                 |
|                    |                                                                  | Time slice<br>OPC UA server                | URL                | 4<br>opc.tcp://192.1 |                                                |   |                    |                     |         |                                    |                   |                 |
|                    |                                                                  | Endpoint<br>Namespace UR<br>Status display | I                  |                      | 00.OPC-UAServer:CPU1<br>mens.com/simatic-s7-op | - | ne, Nonej Lopc.tcp | ://192.168.0.1:4840 | ] •     | ▼ Info                             |                   |                 |
|                    | Portal view                                                      |                                            |                    |                      |                                                |   |                    |                     |         | Origi                              |                   | ⊐ 0% <i>/</i> / |

| OPC UA client     | Prop                                                                            | erties |  |
|-------------------|---------------------------------------------------------------------------------|--------|--|
| Property          | Value                                                                           |        |  |
| Time slice        | 4                                                                               | •      |  |
| OPC UA server URL | opc.tcp://192.168.0.1:4840                                                      |        |  |
| Endpoint          | SIMATIC.S7-1500.OPC-UAServer:CPU1516F [None, None] [opc.tcp://192.168.0.1:4840] | •      |  |
| Namespace URI     | http://www.siemens.com/simatic-s7-opcua                                         | •      |  |
| Status display    | is_active                                                                       |        |  |

#### Note:

 If the following error message appears, you need to check the requirements of the settings in Windows 10 described in chapter 5.

| rver cannot be reached.                                                |          |
|------------------------------------------------------------------------|----------|
| OPC UA server 'opc.tcp://192.16<br>cannot be reached.                  |          |
| <br>([BadUnexpectedError] An unexp<br>occurred while connecting to the | server.) |

→ When you click the "Browse" button, the inputs and outputs from the tag table previously downloaded to the CPU 1516F are imported and are now ready for further use in the simulation. (→ Browse)

| 🖬 🐘 🖿 📩 🕨 🖬 Real-time (100%)   |            |                        |         |            |           | SIMI          | 1              |    |
|--------------------------------|------------|------------------------|---------|------------|-----------|---------------|----------------|----|
| Project navigation             | OPC UA cli | ent (OPCUAClient)      |         |            | _ 🗹 🗗 🗙   | Signals       |                |    |
| Project Simulation             |            |                        |         |            |           | Source I      | Name           |    |
|                                | 🔚 🕀 🕞 B    | rowse                  |         |            |           |               |                |    |
|                                | ▼ Inputs   | Reset filter           |         |            |           | Origin        |                |    |
| 020-111_SIMIT PLCSIMAdv OPC UA | Default    | Name -                 | Туре    | Multiplier | Comment   | All           | -              | •  |
| 🔛 Project manager              | Derduit    | Ŧ                      |         | * ¥        | T         | Signal type   |                |    |
| 👻 🛁 Couplings                  |            | "-A1"                  | binary  | 1          |           | All           | -              |    |
| 🐝 New coupling                 |            | "-B1"                  | binary  | 1          |           | Data type     |                |    |
| - OPC UA client                |            | "-B2"                  | binary  | 1          |           | All           | -              | •  |
| 👻 🛐 Charts                     |            | "-B3"                  | binary  | 1          |           |               |                |    |
| 😭 New chart                    |            | "-B4"                  | binary  | 1          |           | -             | Reset filter   | r. |
| Monitoring                     |            | "-B5"                  | binary  | 1          |           |               |                |    |
| Scripting                      |            | "-B6"                  | binary  | 1          |           | ➡ Search res  |                |    |
| Lists                          |            | "-B7"                  | binary  | 1          |           | Source        | Name           |    |
| Snapshots                      | (          | ) "- <mark>B</mark> 8" | integer | 1          |           | OPC UA client | "-A1"          |    |
| M Find & replace               |            | "-K0"                  | binary  | 1          | •         | OPC UA client | "-B1"          |    |
| Consistency check              | ▼ Outputs  | Reset filter           |         |            |           | OPC UA client | "-B2"          |    |
| ▶ Start                        | Name       |                        | Туре    | Multiplier | Comment * | OPC UA client | "-B3"<br>"-B4" |    |
|                                | T          |                        | ¥       | • ¥        | 7         | OPC UA client | -B4<br>"-B5"   |    |
|                                | "-M3"      |                        | binary  | 1          |           | OPC UA client | -B5<br>"-B6"   |    |
|                                | "-P1"      |                        | binary  | 1          |           | OPC UA client | -B0            |    |
|                                | "-P2"      |                        | binary  | 1          |           | 4             | -D/            |    |
|                                | "-P3"      |                        | binary  | 1          |           | ▼ Info        |                | -  |
|                                | "-P4"      |                        | binary  | 1          |           | • 1110        |                |    |

 $\rightarrow$  Finally, select " Save all". ( $\rightarrow$  ) Click " Start" to start the simulation. ( $\rightarrow$  )

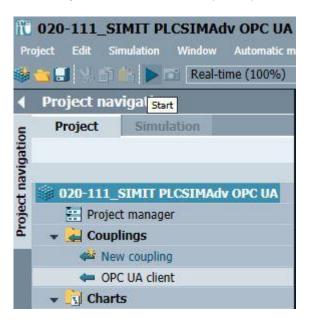

- → After starting the simulation, you can test the access to the inputs and outputs of SIMATIC S7-PLCSIM Advanced in SIMIT.
- → You can see whether this access is functioning in the tag tables in TIA Portal by clicking the " $\square$ " symbol. (→  $\square$ )
- $\rightarrow$  Clicking on " $\blacksquare$ " again ends the simulation in SIMIT. ( $\rightarrow$   $\blacksquare$ )

| 1200               | 020-111_SIMIT PLCSIMAdv OPC UA<br>oject Edit Simulation Window Automatic m | odelli | ng Options   | Help                    |             |                 |       |         |                  |               | SI             | EMEN      | 15    |                | - 5                  | ×           |
|--------------------|----------------------------------------------------------------------------|--------|--------------|-------------------------|-------------|-----------------|-------|---------|------------------|---------------|----------------|-----------|-------|----------------|----------------------|-------------|
|                    | 🐨 🛃 🔌 👔 💼 💼 🔂 Real-time (100%)                                             |        |              |                         |             |                 |       |         |                  |               |                |           |       | SIMIT          |                      |             |
|                    | Project naviga                                                             | 0      | PC UA client | (OPCUACI                | ient)       |                 |       |         |                  |               |                |           |       | _              | Ľ∎×                  | 4           |
| -                  | Project Simulation                                                         |        |              |                         |             |                 |       |         |                  |               |                |           |       |                | Research Constraints | 1           |
| Project navigation |                                                                            | ы      | 🕞 🕞 Brow     | se.                     |             |                 |       |         |                  |               |                |           |       |                |                      | Signals     |
| vig                |                                                                            |        | Inputs       | Reset filter            |             |                 |       |         |                  |               |                |           |       |                |                      | sle         |
| t na               | 020-111_SIMIT PLCSIMAdv OPC UA                                             | •      | Inputs       |                         |             | <b>T</b>        |       |         | iplier           |               | Comment        |           |       |                | -                    |             |
| jec                | Project manager                                                            |        |              | Name 🛆                  |             | Туре            |       | T T     | ipiler           |               | Comment        |           |       |                |                      | 1           |
| Pro                | - Couplings                                                                |        | - 🗖          | "-A1"                   |             | binary          | -     | 1       |                  | 12            | 8-             |           |       |                |                      |             |
|                    | OPC UA client                                                              |        | _ H          | "-B1"                   |             | binary          |       | 1       |                  |               |                |           |       |                |                      |             |
|                    | Charts                                                                     |        | - 6          | "-B2"                   |             | binary          |       | 1       |                  |               |                |           |       |                |                      |             |
|                    | Monitoring                                                                 |        | - 1          | "-B3"                   |             | binary          |       | 1       |                  |               |                |           |       |                |                      |             |
|                    | Scripting                                                                  | •      |              | "-B4"                   |             | binary          |       | 1       |                  |               |                |           |       |                |                      |             |
|                    | Lists                                                                      |        | - 0          | "-B5"                   |             | binary          |       | 1       |                  |               |                |           |       |                |                      |             |
|                    | ▶ 🚼 Snapshots                                                              | JIA    | Siemens - (  | :\Users\mde             | Documents   | omation\092 300 | OPC L | IA S7-1 | 500\092 3        | 00 OPC        | UA \$7-15      | 00        | _     |                |                      | x           |
|                    | M Find & replace                                                           | 1.541  | 112 STA      | 2.2                     | 2005 No.    | ons Tools Wind  | 1     | 305     |                  |               |                |           | 14.14 |                | -                    |             |
|                    |                                                                            |        |              |                         |             | う ± @ ± 品       |       | 12      | a later          | onlina        | •              | Totally   | Inte  | egrated Automa |                      |             |
|                    |                                                                            |        | a constant   | 16 ST 201               | - E− E+ 35  |                 |       |         |                  |               |                |           |       |                |                      |             |
|                    |                                                                            |        | Project tree |                         |             |                 | <     | PN/DP   | PLC ta           |               |                | _sorting  | stat  | tion [30] 🛛 🗖  | a e x                |             |
|                    |                                                                            | 1      | Devices      |                         |             |                 |       |         |                  |               |                | 🕣 Ta      | gs    | 🗉 User consta  | ants                 | 📦 Tasks     |
|                    |                                                                            |        | -            |                         |             |                 | 3     |         | → + <sup>∞</sup> | 2 M           |                | - A       |       |                |                      | Ta          |
|                    |                                                                            | 5      |              |                         |             |                 |       |         | ble_sorti        | _             | tion           |           |       |                |                      | ks          |
|                    |                                                                            | min.   | • 🖬          | Program block           | s           |                 | ^     | 1000    | Name 🔺           | - Contraction | Address        | Re A      | V     | Vr Monitor va  | lue                  | _           |
|                    |                                                                            | ami    |              | Technology ob           |             |                 | 1     |         | -A1              |               | %10.0          |           |       |                | ^                    |             |
|                    |                                                                            | ogr    | • 🖬          | Energy objects          |             |                 | _ 2   | -       | -B1              | В             | %IO.5          |           |       |                |                      | 🗎 Libraries |
|                    |                                                                            | a l    | ها 🔸         | External source         | e files     |                 | 3     | -       | -B2              | В             | %IO.6          |           |       | 🗹 🗹 🔲 FALSE    |                      | ari         |
|                    |                                                                            | PLO    |              | PLC tags                |             |                 | 4     | -       | -B3              |               | %10.7          |           | _     |                | =                    | S           |
|                    | Portal view                                                                |        |              | PLC data types          |             |                 | 5     | -       | - <b>B</b> 4     |               | . %11.0        |           |       |                |                      |             |
|                    |                                                                            |        |              | Natch and forc          |             |                 | 6     |         | -B5              |               | . %11.1        |           |       | FALSE          |                      |             |
|                    |                                                                            |        |              | Online backup<br>Traces | 15          |                 | 8     | -<br>-  | -86<br>-87       |               | %I1.2<br>%I1.3 |           | _     | FALSE          |                      |             |
|                    |                                                                            |        |              | DPC UA comm             | unication   |                 | 9     |         | -88              |               | %IW64          |           | 5     |                |                      |             |
|                    |                                                                            |        |              | Device proxy d          |             |                 | 10    | -       | -K0              |               | %10.1          |           | _     | FALSE          |                      |             |
|                    |                                                                            |        |              | Program info            |             |                 | 11    | -       | -M2              | В             | %Q0.3          |           |       | FALSE          |                      |             |
|                    |                                                                            |        | S.           | PLC supervisio          | ns & alarms |                 | 12    | -       | -M3              | В             | %Q0.4          |           |       | 📄 🗹 🔲 FALSE    |                      |             |
|                    |                                                                            |        | 6            | PLC alarm text          | lists       |                 | ♥ 13  | -       | -P1              | В             | %Q0.5          |           |       | 📄 🗹 🔲 FALSE    |                      |             |
|                    |                                                                            |        | ✓ Details    | view                    |             |                 | 14    | -       | -P2              |               | %Q0.6          |           |       | FALSE          |                      |             |
|                    |                                                                            |        |              |                         |             |                 | 15    | -       | -P3              |               | %Q0.7          |           |       | FALSE          |                      |             |
|                    |                                                                            |        |              |                         |             |                 | 16    | -       | -P4              |               | %Q1.0          |           |       | FALSE          |                      |             |
|                    |                                                                            |        | Name         |                         |             |                 | 17    |         | -P5              | B             | . %Q1.1        |           |       | FALSE          | >                    |             |
|                    |                                                                            |        | Show all t   | ags                     |             |                 | ^     |         | O P              | perties       | ti In          | (a) [11   | D:-   | gnostics       |                      |             |
|                    |                                                                            |        | Add new t    |                         | occesso?    |                 | ~     |         | Pro Pro          |               | - In           |           | Dia   | gnostics       |                      |             |
|                    |                                                                            |        | Portal v     | iew                     | 11 Overview | 🛃 Tag table     | so    |         |                  |               | Connecte       | d to CPU1 | 516F. | via address IP |                      |             |

 $\rightarrow$  Now "Archive" the SIMIT project. ( $\rightarrow$  Project  $\rightarrow$  Archive)

| itt ( | 020-111_SIMIT PLC               | SIMAdv OPC UA    |
|-------|---------------------------------|------------------|
| Proj  | ect Edit Simulation             | Window Automatic |
|       | New project<br>Open<br>Close    | eal-time (100%)  |
|       | Save all Ctrl+Shift+<br>Save as |                  |
| Ĩ     | Archive                         | MAdv OPC UA      |
|       | Retrieve                        |                  |
|       | Analysis                        |                  |
|       | Exit                            |                  |

## 8.4 Start an existing SIMIT project with "OPC UA Client" coupling with SIMATIC S7-PLCSIM Advanced as OPC UA server

→ First, start the TIA Portal from the desktop of your computer by double-clicking on the logo for the application. (→ TIA Portal)

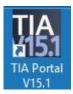

→ Open or retrieve the desired TIA Portal project. Here, the project for the sorting station "sce-092-300opc-ua-s7-1500..." is opened. Switch to the Project view. (→ Open existing project → sce-092-300opc-ua-s7-1500... → Open → Project view)

| JA Siemens                                                                                                    |                                                                                                    |                                                     |                                                                  | _ ¤ ×                    |
|----------------------------------------------------------------------------------------------------|----------------------------------------------------------------------------------------------------|-----------------------------------------------------|------------------------------------------------------------------|--------------------------|
|                                                                                                    |                                                                                                    |                                                     | Totally Integrated Auto                                          | mation<br>PORTAL         |
| Start                                                                                                    |                                                                                                    | Open existing project                               |                                                                  |                          |
| Devices & for a constraint of the constraint of the constraint of | <ul> <li>Open existing project</li> <li>Create new project</li> <li>Migrate project</li> <li>Close project</li> </ul> | Recently used Project 092 300_OPC UA 57-1500.ap15_1 | Path<br>C:IUsersImdelDocumentsIAutomationI092 300_OPC UA 57-1500 | Last change<br>4/25/2019 |
|                                                                                                    | Welcome Tour     First steps                                                                                          |                                                     |                                                                  |                          |
| Online &<br>Diagnostics                                                                                                    | <ul> <li>Installed software</li> <li>Help</li> <li>User interface language</li> </ul>                                 | Activate basic integrity check     Browse Remove    |                                                                  | Open                     |
| Project view                                                                                                    |                                                                                                    |                                                     |                                                                  |                          |

Before you can download the CPU\_1516F from the "092-300\_OPC UA S7-1500" project, SIMATIC S7-PLCSIM Advanced must be opened and a CPU with the appropriate settings must be started.

→ Open "S7-PLCSIM Advanced" from the desktop of your computer by double-clicking on the logo for the application. (→ S7-PLCSIM Advanced)

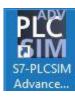

→ In the "Control Panel" of S7-PLCSIM Advanced, select the settings shown here for the virtual S7-1500 and start it. (→ Control Panel → PLCSIM Virtual Eth. Adapter → <Local> → CPU\_1516F → 192.168.0.1 → 255.255.255.0 → Unspecified CPU 1500 → Start)

|        |                        |                                                                                                    | ·            | ×   |
|--------|------------------------|----------------------------------------------------------------------------------------------------|--------------|-----|
| Ĺ      | S7-PLCSIM A            | dvanced V2.0 SP1                                                                                                    |              | . Þ |
|        | M                      | 1000                                                                                                    | Control Pane | el. |
|        | Online Access          |                                                                                                    |              |     |
|        | PLCSIM                 | PLCSIM Virtual Eth. Adapt                                                                                                    | er 🔍         |     |
| •      | TCP/IP communication   | with <local></local>                                                                                                    | U I          |     |
| 2      | Virtual Time Scaling   |                                                                                                    |              |     |
|        | (                      | ] [1                                                                                                    |              |     |
|        | 0.01 C                 | Off 100                                                                                                    |              |     |
|        | Start Virtual S7-15    | 500 PLC                                                                                                    |              |     |
|        | Instance name          | CPU_1516F                                                                                                    |              |     |
|        | IP address [X1]        | 192.168.0.1                                                                                                    |              |     |
| *      | Subnet mask            | 255.255.255.0                                                                                                    |              |     |
|        | Default gateway        |                                                                                                    |              |     |
|        | PLC type               | Unspecified CPU 1500                                                                                                    |              |     |
|        |                        |                                                                                                    |              |     |
|        | MRES                   | Start                                                                                                    |              |     |
|        | No Active PLC Instance | 2                                                                                                    |              |     |
|        |                        |                                                                                                    |              |     |
|        |                        |                                                                                                    |              |     |
|        |                        | <b>[#</b> ]                                                                                                    |              |     |
|        |                        | Drop Instances Here                                                                                                    |              |     |
|        |                        |                                                                                                    |              |     |
|        |                        |                                                                                                    |              |     |
|        |                        |                                                                                                    |              |     |
|        | Runtime Manager Port   |                                                                                                    |              |     |
| •      | Virtual SIMATIC Memo   | Contraction and Contraction and Contraction of Contraction of Cont |              |     |
| i<br>? | Show Notifications     |                                                                                                    |              |     |
|        | Function Manual        |                                                                                                    |              |     |
| 3      | Exit                   |                                                                                                    |              |     |

→ The virtual S7-1500 is immediately started in S7-PLCSIM Advanced and can be accessed from the TIA Portal and SIMIT via the configured address.

| VI                      |          |                      | Со     | ntrol | Panel |
|-------------------------|----------|----------------------|--------|-------|-------|
| Online Access PLCSIM    | PLCSI    | IM Virtual Eth. Adaj | pter 🤇 | X     |       |
| TCP/IP communication    | n with   | <local></local>      | v      |       |       |
| Virtual Time Scaling    |          |                      |        |       |       |
| 0.01 c                  | )<br>Xff | 1                    |        |       |       |
| Start Virtual S7-15     | 500 PLC  | 3                    |        |       |       |
| Instance name           | CPU.     | _1516F               |        |       |       |
| IP address [X1]         | 192.     | 168.0.1              |        |       |       |
| Subnet mask             | 255.     | 255.255.0            |        |       |       |
| Default gateway         |          |                      |        |       |       |
| PLC type                | Uns      | pecified CPU 1500    | $\sim$ |       |       |
|                         | Star     | +                    |        |       |       |
| MRES                    | ]        |                      |        |       |       |
| 1 Active PLC Instance(s | t 500    | / 192.168.0.1        |        | 9 ×   |       |
| 1 Active PLC Instance(s | t 500    | / 192.168.0.1        |        | 9 ×   |       |

 $\rightarrow$  To download your entire CPU, select the  $\rightarrow$  "CPU\_1516F [CPU1516F-3 PN/DP]" folder and click the

 $\blacksquare \rightarrow$  "Download to device" button.

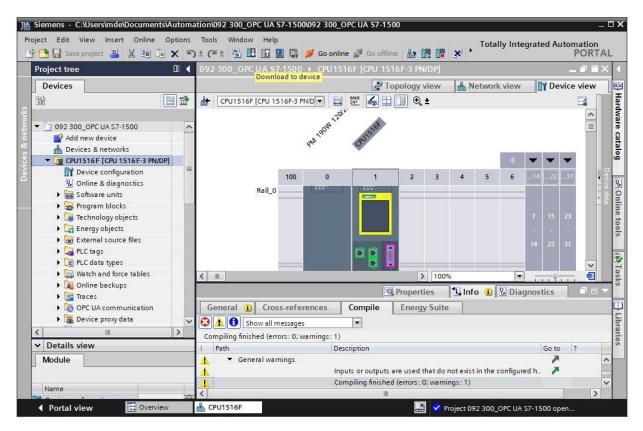

#### Note:

- The IO addresses to be simulated using SIMIT must not exist as hardware modules.

- Extended download to device X Configured access nodes of "CPU1516F" Device type Device Subnet Slot Interface type Address CPU 1516F-3 PN/... 1 X3 CPU1516F PROFIBUS 2 CPU 1516F-3 PN/... 1 X1 PN/IE 192.168.0.1 PN/IE\_1 CPU 1516F-3 PN/ ... 1 X2 PN/IE 192.168.1.1 Type of the PG/PC interface: Please select. -- 🖲 🖸 PG/PC interface - 0 Connection to interface/subnet: - 0 1st gateway: Select target device: . Device Device type Interface type Address Target device Flash LED <u>S</u>tart search Display only error messages Online status information: Load Cancel
- $\rightarrow$  The manager for configuring the connection properties (Extended download) then opens.

- $\rightarrow$  First, the interface must be correctly selected. This happens in three steps.
- $\rightarrow~$  Type of the PG/PC interface  $\rightarrow$  PN/IE

| Configured acce | ss nodes of "CPU1516F"                  |         |                |             |       |
|-----------------|-----------------------------------------|---------|----------------|-------------|-------|
| Device          | Device type                             | Slot    | Interface type | Address     | Subn  |
| CPU1516F        | CPU 1516F-3 PN/                         | 1 X3    | PROFIBUS       | 2           |       |
|                 | CPU 1516F-3 PN/                         | 1 X1    | PN/IE          | 192.168.0.1 | PN/IE |
|                 | CPU 1516F-3 PN/                         | 1 X2    | PN/IE          | 192.168.1.1 |       |
|                 | Type of the PG/PC inte                  | erface: | PN/IE          |             |       |
|                 |                                         |         |                |             |       |
|                 | PG/PC inte                              | erface: | Please select  |             |       |
|                 | PG/PC inte<br>Connection to interface/s |         | Please select  |             |       |

 $\rightarrow$  PG/PC interface  $\rightarrow$  here: Siemens PLCSIM Virtual Ethernet Adapter

| Configured acce | ss nodes of "CPU1516F"                   |         |                |                                                |           |
|-----------------|------------------------------------------|---------|----------------|------------------------------------------------|-----------|
| Device          | Device type                              | Slot    | Interface type | Address                                        | Subnet    |
| CPU1516F        | CPU 1516F-3 PN/                          | 1 X3    | PROFIBUS       | 2                                              |           |
|                 | CPU 1516F-3 PN/                          | 1 X1    | PN/IE          | 192.168.0.1                                    | PN/IE_1   |
|                 | CPU 1516F-3 PN/                          | 1 X2    | PN/IE          | 192.168.1.1                                    |           |
|                 |                                          |         |                |                                                |           |
|                 | Type of the PG/PC inte                   | erface: | PN/IE          |                                                |           |
|                 | Type of the PG/PC inte<br>PG/PC inte     |         |                | M Virtual Ethernet Ad                          |           |
|                 |                                          | erface: |                | M Virtual Ethernet Ad                          |           |
|                 | PG/PC inte<br>Connection to interface/su | erface: | Siemens PLCS   | M Virtual Ethernet Ad<br>et Connection (4) I21 | apter 🗸 🔻 |

 $\rightarrow~$  Connection to interface/subnet  $\rightarrow$  "PN/IE\_1"

| Device   | Device type                          | Slot             | Interface type | Address                                                                                    | Subnet  |
|----------|--------------------------------------|------------------|----------------|--------------------------------------------------------------------------------------------|---------|
| CPU1516F | CPU 1516F-3 PN/                      |                  | PROFIBUS       | 2                                                                                          | Subilet |
|          | CPU 1516F-3 PN/                      |                  | PN/IE          | 192.168.0.1                                                                                | PN/IE 1 |
| <u> </u> | CPU 1516F-3 PN/                      |                  | PN/IE          | 192,168,1,1                                                                                |         |
|          | Type of the PG/PC inte               | erface:          | PN/IE          |                                                                                            |         |
|          | Type of the PG/PC inte<br>PG/PC inte |                  |                | IM Virtual Ethernet Ad                                                                     | 1080    |
|          |                                      | erface:          |                | M Virtual Ethernet Ad                                                                      | 1080    |
|          | PG/PC inte                           | rface:<br>ubnet: | Siemens PLCS   | <li><li><li><li><li><li><li><li><li><li></li></li></li></li></li></li></li></li></li></li> | apter 💌 |

→ The → "Show all compatible devices" check box must then be selected. The search for devices in the network is started by clicking the → button.

|     | Device            | Device type                | Slot    | Interface type                                                                                                    | Address                    | Subnet                          |
|-----|-------------------|----------------------------|---------|----------------------------------------------------------------------------------------------------|----------------------------|---------------------------------|
|     | CPU1516F          | CPU 1516F-3 PN/            | 1 X3    | PROFIBUS                                                                                                    | 2                          |                                 |
| _   |                   | CPU 1516F-3 PN/            | 1 X1    | PN/IE                                                                                                    | 192.168.0.1                | PN/IE_1                         |
|     |                   | CPU 1516F-3 PN/            | 1 X2    | PN/IE                                                                                                    | 192.168.1.1                |                                 |
|     |                   |                            | 6       |                                                                                                    |                            |                                 |
|     |                   | Type of the PG/PC inter    |         | PN/IE                                                                                                    |                            | •                               |
|     |                   | PG/PC inter                | face:   | Siemens PLCS                                                                                                    | SIM Virtual Ethernet A     |                                 |
|     |                   | Connection to interface/su | bnet:   | PN/IE_1                                                                                                    |                            |                                 |
|     |                   |                            |         | and the second second s |                            |                                 |
|     |                   | 1st gate                   | eway:   |                                                                                                    |                            | <b>v</b>                        |
|     |                   | 1st gate                   | eway:   |                                                                                                    |                            | *                               |
|     | Select target der |                            | eway:   |                                                                                                    | Show all compatib          |                                 |
|     | Select target der |                            |         |                                                                                                    | Show all compatib<br>dress | le devices                      |
| _   |                   | vice:                      |         | ce type Ad                                                                                                    | 19 (A)                     | le devices                      |
| ]   | Device            | vice:                      | Interfa | ce type Ad                                                                                                    | dress                      | le devices<br>Target device     |
|     | Device            | vice:                      | Interfa | ce type Ad                                                                                                    | dress                      | le devices<br>Target device     |
|     | Device            | vice:                      | Interfa | ce type Ad                                                                                                    | dress                      | le devices<br>Target device     |
| ED. | Device            | vice:                      | Interfa | ce type Ad                                                                                                    | dress                      | le devices<br>Target device     |
| I I | Device            | vice:                      | Interfa | ce type Ad                                                                                                    | dress                      | le devices<br>Target device     |
| LED | Device            | vice:                      | Interfa | ce type Ad                                                                                                    | dress                      | le devices<br>Target device     |
| ED  | Device            | vice:                      | Interfa | ce type Ad                                                                                                    | dress                      | le devices<br>Target device     |
| .ED | Device            | vice:                      | Interfa | ce type Ad                                                                                                    | dress                      | le devices<br>Target device<br> |

→ If the controller is shown in the list, it must be selected before the download process can be started. ( $\rightarrow$  CPU1516F-3 PN/DP  $\rightarrow$  Load)

|                                    | Device type Slot                                                                         |                                                                                                    | Interface type                                                                                                    | Address                                                                                                    | Subnet                                                                                                    |
|------------------------------------|------------------------------------------------------------------------------------------|----------------------------------------------------------------------------------------------------|----------------------------------------------------------------------------------------------------|----------------------------------------------------------------------------------------------------|----------------------------------------------------------------------------------------------------|
| CPU1516F                           | CPU 1516F-3 PN/                                                                          | 1 X3                                                                                                    | PROFIBUS                                                                                                    | 2                                                                                                    |                                                                                                    |
|                                    | CPU 1516F-3 PN/                                                                          | 1 X1                                                                                                    | PN/IE                                                                                                    | 192.168.0.1                                                                                                    | PN/IE_1                                                                                                    |
|                                    | CPU 1516F-3 PN/                                                                          | 1 X2                                                                                                    | PN/IE                                                                                                    | 192.168.1.1                                                                                                    |                                                                                                    |
| Ţ                                  | pe of the PG <mark>/</mark> PC inte                                                      | rface:                                                                                                    | PN/IE                                                                                                    |                                                                                                    |                                                                                                    |
|                                    | PG/PC inte                                                                               | rface:                                                                                                    | Siemens PLCS                                                                                                    | IM Virtual Ethernet A                                                                                                    | dapter                                                                                                    |
| Conne                              |                                                                                          |                                                                                                    |                                                                                                    |                                                                                                    | Topter (                                                                                                    |
| conne                              |                                                                                          |                                                                                                    |                                                                                                    |                                                                                                    |                                                                                                    |
|                                    | iscyau                                                                                   | cvidy.                                                                                                    | 1                                                                                                    |                                                                                                    |                                                                                                    |
| Select target device:              | T 2                                                                                      |                                                                                                    |                                                                                                    | Show all compatibl                                                                                                    | 1                                                                                                    |
| Device                             | Device type                                                                              |                                                                                                    | 21                                                                                                    |                                                                                                    | Target device                                                                                                    |
|                                    | A CONTRACTOR OF STATES                                                                   | 1000                                                                                                    |                                                                                                    |                                                                                                    | CPU_1516F                                                                                                    |
| cpu_1516f.profinet-sc              | S7-1500 (PLCSIM)                                                                         |                                                                                                    |                                                                                                    |                                                                                                    |                                                                                                    |
| -                                  | -                                                                                        | PN/IE                                                                                                    | Acc                                                                                                    | ess address                                                                                                    | -                                                                                                    |
|                                    |                                                                                          |                                                                                                    |                                                                                                    |                                                                                                    |                                                                                                    |
|                                    |                                                                                          |                                                                                                    |                                                                                                    |                                                                                                    |                                                                                                    |
|                                    |                                                                                          |                                                                                                    |                                                                                                    |                                                                                                    |                                                                                                    |
|                                    |                                                                                          |                                                                                                    |                                                                                                    |                                                                                                    | Start sea                                                                                                    |
|                                    |                                                                                          |                                                                                                    |                                                                                                    | <u></u>                                                                                                    |                                                                                                    |
|                                    |                                                                                          |                                                                                                    | l                                                                                                    | Display only erro                                                                                                    | r messages                                                                                                    |
|                                    |                                                                                          |                                                                                                    |                                                                                                    |                                                                                                    |                                                                                                    |
|                                    | cessible devices fou                                                                     | ind.                                                                                                    |                                                                                                    |                                                                                                    |                                                                                                    |
| ormation<br>n retrieval completed. |                                                                                          |                                                                                                    |                                                                                                    |                                                                                                    |                                                                                                    |
|                                    | Ty<br>Conne<br>Select target device:<br>Device<br>CPU_1516F<br>CpU_1516f.profinet-sc<br> | CPU 1516F-3 PN/<br>CPU 1516F-3 PN/<br>Type of the PG/PC inte<br>PG/PC inte<br>Connection to interface/su<br>1st gat<br>Select target device:<br>Device Device type<br>CPU_1516F CPU 1516F-3 PN/<br>cpu_1516f.profinet-sc \$7-1500 (PLCSIM)<br> | CPU 1516F-3 PN/ 1 X1<br>CPU 1516F-3 PN/ 1 X2<br>Type of the PG/PC interface:<br>PG/PC interface:<br>Connection to interface/subnet:<br>1st gateway:<br>Select target device:<br>Device Device type Interface<br>CPU_1516F CPU 1516F-3 PN/ PN/IE<br>CPU_1516f.profinet-sc \$7-1500 (PLCSIM) PN/IE<br> | CPU 1516F-3 PN/ 1 X1 PN/IE<br>CPU 1516F-3 PN/ 1 X2 PN/IE<br>Type of the PG/PC interface: PN/IE<br>PG/PC interface: Siemens PLCS<br>Connection to interface/subnet: PN/IE_1<br>1st gateway:<br>Select target device: [<br>Device Device type Interface type Add<br>CPU_1516F CPU 1516F-3 PN/ PN/IE 192<br>cpu_1516f.profinet-sc S7-1500 (PLCSIM) PN/IE 192<br>PN/IE Acc<br>n: [<br>evice cpu_1516f.profinet-schnittstelle_2<br>compatible devices of 3 accessible devices found. | CPU 1516F-3 PN/       1 X1       PN/IE       192.168.0.1         Type of the PG/PC interface:       PN/IE       192.168.1.1         Type of the PG/PC interface:       Siemens PLCSIM Virtual Ethernet A         Connection to interface/subnet:       PN/IE_1         Select target device:       Show all compatib         Device       Device type       Interface type         CPU_1516F       CPU 1516F-3 PN/       PN/IE         CPU_1516F       CPU 1516F-3 PN/       PN/IE         CPU_1516F       CPU 1516F-3 PN/       PN/IE         CPU_1516F       CPU 1516F-3 PN/       PN/IE         CPU_1516F       CPU 1516F-3 PN/       PN/IE         PN/IE       192.168.0.1       PN/IE         cpu_1516F,profinet-sc       S7-1500 (PLCSIM)       PN/IE         PN/IE       PN/IE       Access address         m       -       -       PN/IE         Display only error       Excess address       -         crup_1516f.profinet-schnittstelle_2       -       -         compatible devices of 3 accessible devices found.       -       - |

 $\rightarrow$  You first obtain a preview. Confirm the suggested actions and continue with  $\rightarrow$  "Load".

| atus | ! Target   |   | t                  | Message                                                    | Action              |  |  |
|------|------------|---|--------------------|------------------------------------------------------------|---------------------|--|--|
| 10   | ✓ CPU1516F |   | PU1516F            | Ready for loading.                                         | Load 'CPU1516F'     |  |  |
|      | 0          |   | Simulated module   | The loading will be performed from a simulated PLC.        |                     |  |  |
|      | 0          | • | Different modules  | Differences between configured and target modules (online) |                     |  |  |
|      | 0          | • | Reset              | Reset module                                               | Delete all          |  |  |
|      | 0          | • | Stop modules       | The modules are stopped for downloading to device.         | Stop all            |  |  |
|      | 0          | • | Device configurati | Delete and replace system data in target                   | Download to device  |  |  |
|      | 0          | • | Software           | Download software to device                                | Consistent download |  |  |
|      | 0          |   | Text libraries     | Download all alarm texts and text list texts to device     | Consistent download |  |  |
|      |            |   |                    | ш                                                          |                     |  |  |

Note:

- The Symbol should be visible in every line of the "Load preview". You can find additional information in the "Message" column.
- $\rightarrow$  Following this, the  $\rightarrow$  "Start module" option is selected before the download operation can be completed with  $\rightarrow$  "Finish".

| tatus | 1 | Target                            | Message                                        | Action          |   |
|-------|---|-----------------------------------|------------------------------------------------|-----------------|---|
| 4     | 0 | ▼ CPU1516F                        | Downloading to device completed without error. | Load 'CPU1516F' |   |
|       | 0 | <ul> <li>Start modules</li> </ul> | Start modules after downloading to device.     | Start module    | - |
|       | 0 |                                   | The module "CPU1516F" can be started.          |                 |   |
|       |   |                                   |                                                |                 |   |
|       |   |                                   |                                                |                 |   |
|       |   |                                   |                                                |                 |   |
|       |   |                                   |                                                |                 |   |
|       |   |                                   |                                                |                 |   |
| 10    |   |                                   |                                                |                 |   |
|       |   |                                   |                                                |                 |   |

→ Now start SIMIT from the desktop of your computer by double-clicking on the logo for the "SIMIT SP" application (→ SIMIT SP)

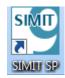

→ Open or retrieve the desired project. Here, the project for the sorting station "sce-020-111-scesorting-station-plcsim-advanced-opc-ua-r1904-en.simarc" is retrieved from the archive. (→ Retrieve project → sce-020-111-sce-sorting-station-plcsim-advanced-opc-ua-r1904-en.simarc → Retrieve)

| 10 | 20-111_SIMIT PLCS           | IMAdv OP | CUA                                                                   |                         |                                                                                                    | _ 🗆 ×     |
|----|-----------------------------|----------|-----------------------------------------------------------------------|-------------------------|----------------------------------------------------------------------------------------------------|-----------|
|    |                             |          |                                                                       |                         | SIEMENS                                                                                             |           |
| SI | art                         |          |                                                                       | Retrieve project        |                                                                                                    |           |
|    | Couplings                   | <b></b>  | Open existing project<br>Create new project                           |                         | rojects-en\sce-020-111-sce-sorting-station-plcsim-advanced-opc-ua-r1904-r<br>C:\Users\mde\Documents | en.simarc |
|    | Simulation model            | 5        | <ul> <li>Retrieve project</li> <li>Retrieve sample project</li> </ul> |                         |                                                                                                    | Retrieve  |
|    | Automatic<br>model creation | *        | Close project                                                         |                         |                                                                                                    |           |
|    | Diagnostics & visualization | Q        | Getting started                                                       |                         |                                                                                                    |           |
|    |                             |          | Installed software                                                    |                         |                                                                                                    |           |
|    |                             |          | Help                                                                  |                         |                                                                                                    |           |
|    |                             |          | Size variant                                                          |                         |                                                                                                    |           |
|    |                             |          | <ul> <li>User interface language</li> </ul>                           |                         |                                                                                                    |           |
| •  | Project view                |          | Opened project:C:\Users\mde\Documents\020                             | -111_SIMIT PLCSIMAdv OP | C UA\020-111_SIMIT PLCSIMAdv OPC UA.simit                                                           | 11        |

 $\rightarrow$  Confirm the security prompt with "Yes". ( $\rightarrow$  Yes)

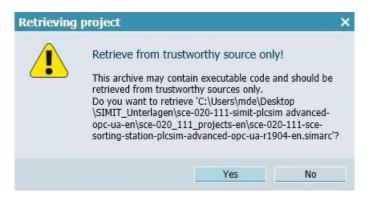

 $\rightarrow$  Change to the "Project view". ( $\rightarrow$  Project view)

| 10 020-111 SCE sorting      | station PLC | CSIMAdv OPC UA                              |              |         |                             |                      |                                       | _ 🗆 ×           |
|-----------------------------|-------------|---------------------------------------------|--------------|---------|-----------------------------|----------------------|---------------------------------------|-----------------|
|                             |             |                                             |              |         |                             |                      | SIEMENS                               |                 |
| Start                       |             |                                             | Getting st   | tarted  | Í                           |                      |                                       |                 |
| Couplings                   | -           | Open existing project<br>Create new project | Project '0   | 20-11   | 1 SCE sorting station PLO   | CSIMAdv              | OPC UA' was opened successfully. Plea | se select the n |
| Simulation mode             | ı 🛐         | Retrieve sample project                     | Start        |         |                             |                      |                                       |                 |
| Automatic<br>model creation | *           | Close project                               |              |         |                             |                      |                                       |                 |
| Diagnostics & visualization | Q           | Getting started                             |              | ->      | Couplings                   | 4                    | Add coupling                          |                 |
|                             |             | n na                                        |              | ->      | Simulation model            | 5                    | Add chart                             |                 |
|                             |             | Installed software<br>Help                  |              |         | Automatic<br>model creation | *                    | Generate charts<br>automatically      |                 |
|                             |             | Size variant<br>User interface language     |              |         |                             |                      |                                       | -               |
| Project view                |             | Opened project:C:\Users\mde\Documents\020   | -111 SCE 501 | rting s | tation PLCSIMAdy OPC UA     | \020-111             | SCE sorting station PLCSIMAdv OPC UA. | <b>▼</b>        |
| Lingua Inch                 |             |                                             |              |         |                             | - Martine - Articles |                                       |                 |

 $\rightarrow$  Double-click the "01\_operating screen" chart to open it. ( $\rightarrow$  01\_operating screen)

| 🔚 👌 👘 🕨 🖬 Real-time (100%) 💌                 |                                                                                        | SIMIT                                          |
|----------------------------------------------|----------------------------------------------------------------------------------------|------------------------------------------------|
| Project navigation                           | 01_operating screen _ 🛛 🗗 🗶                                                            | Components                                     |
| Project Simulation                           |                                                                                        |                                                |
|                                              | 님 🖲 👝 <a>III 100% • 즉, 즉, Tahoma • 12 • B / U 🍫 I ∠I ▲ I Ξ I 프 I 및 G G I Ε I 및 I .</a> | CHEM-BASIC                                     |
|                                              |                                                                                        | COMMUNICATION                                  |
| 020-111 SCE sorting station PLCSIMAdv OPC UA | Sortieranlage / Sorting station                                                        | CONNECTORS                                     |
| E Project manager                            | -B6                                                                                    | CONTEC                                         |
| 👻 🛁 Couplings                                |                                                                                        | DRIVES                                         |
| All New coupling                             | -B4 -B5 Metall/<br>metal -B7                                                           | FLOWNET                                        |
| PLCSIM                                       |                                                                                        | > SENSORS                                      |
| ✓ [s] Charts                                 | Plastik/                                                                               | ► STANDARD                                     |
| 1 New chart                                  | Rutsche/Slide                                                                          | <ul> <li>User components</li> </ul>            |
| 01_operating screen                          |                                                                                        | <b>X</b>                                       |
| 5 02_simcontrol<br>5 03_part                 | M1 -B2                                                                                 | Global components                              |
| Us_part     Vs_part     Vs_part              | -B3 Motor aktiv/ M4                                                                    |                                                |
| Soft Switch                                  | motor active                                                                           | Project components     020-111 SCE sorting sta |
| 1 06_cylinder                                | -B8 Istwert Drehzahl/ #.## U/min (rpm)                                                 | 020-111 SCE sorting sta                        |
| 3 07_sensors light barriers                  | actual value speed                                                                     |                                                |
| 3 08_inductive sensor                        | #.## m/s                                                                               | <ul> <li>✓ Preview</li> </ul>                  |
| 5 09 speed                                   |                                                                                        | ▼ Preview                                      |
| Monitoring                                   | Schalter der Sortieranlage Automatikbetrieb Handbe                                     |                                                |
| Scripting                                    | Switches of sorting station Automatic mode -S3 Tip                                     |                                                |
| ) 📄 Lists                                    | -P1 ein/on -P5 gestartet/started Ma                                                    |                                                |
| 🔒 Snapshots                                  | -S4 Tip                                                                                | -                                              |
| M Find & replace                             | -P4 aktiviert/active Ma                                                                |                                                |
| Consistency check                            | -A1 NOTHALT/Emergency stop -S2 Stopp/stop -S6 Zvli                                     |                                                |
| Start                                        | -P2 Hand/manuaP3 Auto/auto                                                             |                                                |

→ Select " Save all" and select " Start" to start the simulation. (  $\rightarrow$  )

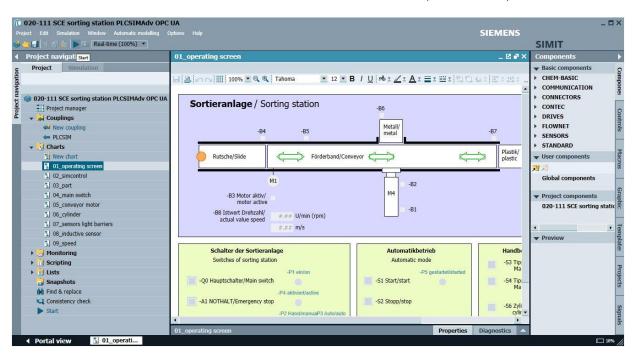

sce-020-111-simit-plcsim advanced-opc-ua-r1904-en.docxn.docx

 $\rightarrow$  The simulation is activated. The application turns orange to indicate this.

| 🗐 🔆 📑 🚰 💽 Real-time (100%) 🔹                |                                                             | SIMIT                                                |
|---------------------------------------------|-------------------------------------------------------------|------------------------------------------------------|
| roject navigation                           | 01_operating screen                                         | _ 🗹 🗗                                                |
| Project Simulation                          |                                                             |                                                      |
|                                             | 님 🖪 🗠 🖓 🛄 123 100% 💌 🔍 🔍 Tahoma 💌 12 💌 B / U 🤊              | ** Z = A = = = = = 目口 4 = 目:出口 近田                    |
|                                             |                                                             |                                                      |
| 020-111 SCE sorting station PLCSIMAdv OPC U | Sortieranlage / Sorting station                             | Zusätzliche We                                       |
| E Project manager                           | -B6                                                         | Additional values                                    |
| - Gouplings                                 |                                                             | etall/                                               |
| PLCSIM                                      |                                                             | etal -B7                                             |
| Charts     O1 operating screen              |                                                             |                                                      |
| O2 operating screen     O2 simcontrol       | Rutsche/Slide Förderband/Conveyor                           | Plastik/                                             |
| 1 03 part                                   |                                                             | plastic -B9 externer Stellwert                       |
| 1 04 main switch                            |                                                             | external manipulate                                  |
| 5 conveyor motor                            | M1                                                          | ■ -B2 5.0 U/min                                      |
| S 06_cylinder                               | -DS MOLOI AKUV                                              | 14                                                   |
| 07_sensors light barriers                   | motor active                                                | -U1 Stellwert Drehzah<br>manipulated value           |
| 08_inductive sensor                         | -B8 Istwert Drehzahl/<br>actual value speed 0.0 U/min (rpm) | 14.0                                                 |
| S 09_speed                                  | 0.0 m/s                                                     | U/min                                                |
| Monitoring                                  |                                                             |                                                      |
| Scripting                                   | Schalter der Sortieranlage A                                | Automatikbetrieb / Manual mode                       |
| i Lists                                     |                                                             |                                                      |
| Snapshots                                   |                                                             | -55 Tippbetrieb -M1 Yorwards                         |
| M Find & replace                            | -P1 ein/on -Q0 Hauptschalter/Main switch                    | -P5 gestartet/started -S4 Tippbetrieb -M1 rückwärts/ |
|                                             |                                                             | Manual -M1 backwards                                 |
|                                             | -P4 aktiviert/active                                        | -P7 ausge                                            |
|                                             |                                                             | -S6 Zylinder -M4 austahren/                          |
|                                             | -P2 Hand/manuaP3 Auto/auto                                  | Cylinder -M4 extend D6 singe                         |

→ The application can be subsequently be tested in SIMIT. Clicking on " $\blacksquare$ " again ends the simulation in SIMIT. (→  $\blacksquare$ )

| IfU 020-111 SCE sorting station PLCSIMAdv OPC UA<br>Project Edit Simulation Window Automatic modeling Options Help SIEMENS |                                                                                                    |                                                                                                    |                                                                                                    |
|----------------------------------------------------------------------------------------------------|----------------------------------------------------------------------------------------------------|----------------------------------------------------------------------------------------------------|----------------------------------------------------------------------------------------------------|
| 🕼 😋 🗧 📏 🖆 📕 🖬 🕫 Real-time (100%) 💌                                                                                         |                                                                                                    | SIMIT                                                                                                    |                                                                                                    |
| 4 8                                                                                                    | roject navigat <mark>Exit</mark>                                                                                                    | 01_operating screen                                                                                                    | _ 🗹 🖬 🗙 🔺                                                                                                    |
| Project navigation                                                                                                    | Project Simulation                                                                                                    | 님 월 @ ☆ 해 112 ■ B / 빈   ☆ 호 ∠ 호 ▲ 호 프 호 링 급 쇼 호 트 호 프 프                                                                                                    | 近西                                                                                                    |
|                                                                                                    | O20-111 SCE sorting station PLCSIMAdv OPC UA     Project manager     Couplings     COUPlings     PLCSIM     DCSIM     DCArts                                                                                                    | Sortieranlage / Sorting station -B6<br>-B4 -B5 Metall/ metal -B7                                                                                                    | Zusatzliche We<br>Additional values                                                                                                    |
|                                                                                                    | 9. 02_spirating screen         9. 02_sincontrol         9. 3_part         9. 04_main switch         9. 05_conveyor motor         9. 06_cv/inder         9. 07_sensors light barriers         9. 08_inductive sensor         9. 9. speed | Rutsche/Silde     Förderband/Conveyor     Plastik/<br>plastic       -B3 Motor aktiv/<br>motor active     -B2       -B8 Istwert Drehzahl/<br>actual value speed     7.8 U/min (rpm)       1.6 m/s                                                                                                    | -B9 externer Stellwert<br>external manipulate<br>5.0 U/min (<br>-U1 Stellwert Drehzah)<br>manipulated value :<br>14.0 U/min (                                                    |
|                                                                                                    | Scripting     Scripting     Ists     Scripting     Ists     Scripting     Find & replace                                                                                                    | Switches of sorting station     Automatic mode     -S3 Tippbet       -Q0 Hauptschalter/Main switch     -P1 ein/on     -P5 gestante/started     -S3 Tippbet       -Q0 Hauptschalter/Main switch     -P4 attivier/lactive     -S1 Start/start     -S4 Tippbet       -A1 NOTHALT/Emergency stop     -P2 Hand/manuaP3 Auto/auto     -S2 Stopp/stop     -S6 Zylinde       -S0 Betriebsart/operating mode     -S1 Start/start     -S5 Zylinde     -S5 Zylinde | eb / Manual mode<br>rieb -M1 vorwärts/<br>-M1 forwards<br>rieb -M1 rückwärts/<br>-M1 ausfahren/<br>-M4 ausfahren/<br>-M4 einfahren/<br>-M4 retract<br>-P6 einge<br>r -M4 retract |
| -                                                                                                    | Portal view 🛐 01_operati                                                                                                    | 00:00:000 Unknown variable "-B9".                                                                                                    | * /                                                                                                    |

# 9 Additional information

More information for further practice and consolidation is available as orientation, for example: Getting Started, videos, tutorials, apps, manuals, programming guidelines and trial software / firmware, under the following link:

#### siemens.com/sce/s7-1200

### Preview "Additional information"

Getting Started, Videos, Tutorials, Apps, Manuals, Trial-SW/Firmware

- > TIA Portal Videos
- > TIA Portal Tutorial Center
- > Getting Started
- > Programming Guideline
- > Easy Entry in SIMATIC S7-1200
- > Download Trial Software/Firmware
- > Technical Documentation SIMATIC Controller
- Industry Online Support App
- > TIA Portal, SIMATIC S7-1200/1500 Overview
- > TIA Portal Website
- SIMATIC S7-1200 Website
- SIMATIC S7-1500 Website

## **Further Information**

Siemens Automation Cooperates with Education siemens.com/sce

SCE Learn-/Training Documents siemens.com/sce/documents

SCE Trainer Packages siemens.com/sce/tp

SCE Contact Partners siemens.com/sce/contact

Digital Enterprise siemens.com/digital-enterprise

Industrie 4.0 siemens.com/future-of-manufacturing

Totally Integrated Automation (TIA) **siemens.com/tia** 

TIA Portal siemens.com/tia-portal

SIMATIC Controller siemens.com/controller

SIMATIC Technical Documentation siemens.com/simatic-docu

Industry Online Support support.industry.siemens.com

Product catalogue and online ordering system Industry Mall **mall.industry.siemens.com** 

Siemens Digital Industries, FA P.O. Box 4848 90026 Nuremberg Germany

Subject to change and errors © Siemens 2019

siemens.com/sce